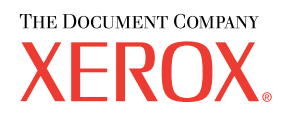

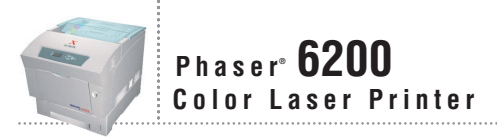

# Setup and Quick Reference Guide

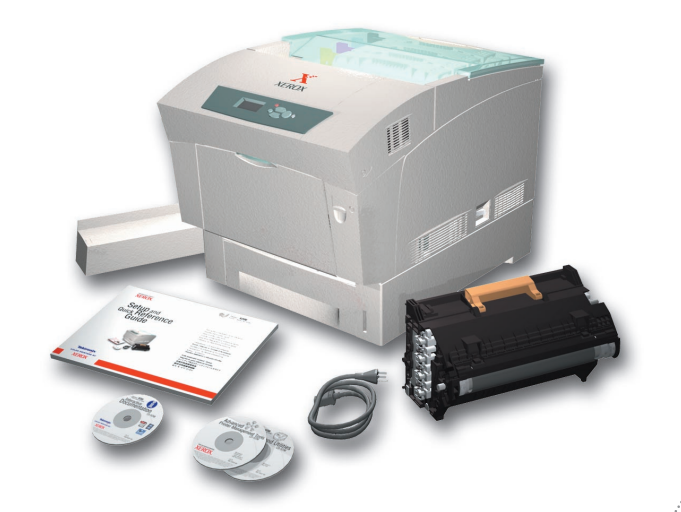

Petit guide d'installation et de référence Installazione e guida rapida Setup und Kurzübersicht Guía de configuración y referencia rápida Guia de configuração e referência rápida Installatie- en Referentiehandleiding

Installations- och snabbreferensguide Краткий справочник по установке и обслуживанию Installasjonsveiledning og hurtigreferanse Installations- og Referencevejledning Asetus- ja pikaohje Průvodce nastavením a referenční příručka

Krótki przewodnik instalacji i obsługi Telepítési és gyors referencia útmutató 安装和快速查阅指南 設定及快速參考指南 설치 및 요약 안내서

**Tektronix COLOR PRINTERS BY XEROX** 

# Installation

Installazione Instalação Instalación

Installatie

Установка

Installasjon

Asennus

Instalace

Zainstalowanie Telepítés 安装 安装 설치

## **1 Watch the Setup Video**

Regarder la vidéo de configuration Visione del video di impostazione Setup-Video ansehen Vea el vídeo de instalación

Assista ao vídeo Configuração

Bekijk de Installatievideo

Titta på Inställningsvideon См. видео "Руководство по установке"

Se installasjonsvideoen

Se videoen med installationsvejledninge

Katso asetusten määrittämisestä kertova video-ohjelma

Podívejte se na video "Návod k nastavení tiskárny"

Obejrzyj film wideo na temat instalacji

Nézze meg az üzembe helyezési videót

观看安装程序录像 注意安裝視訊 설치 비디오 보기

> **Interactive** Documentation Care

**Phaser ® Laser Printer 6200**

≥64 MB RAM

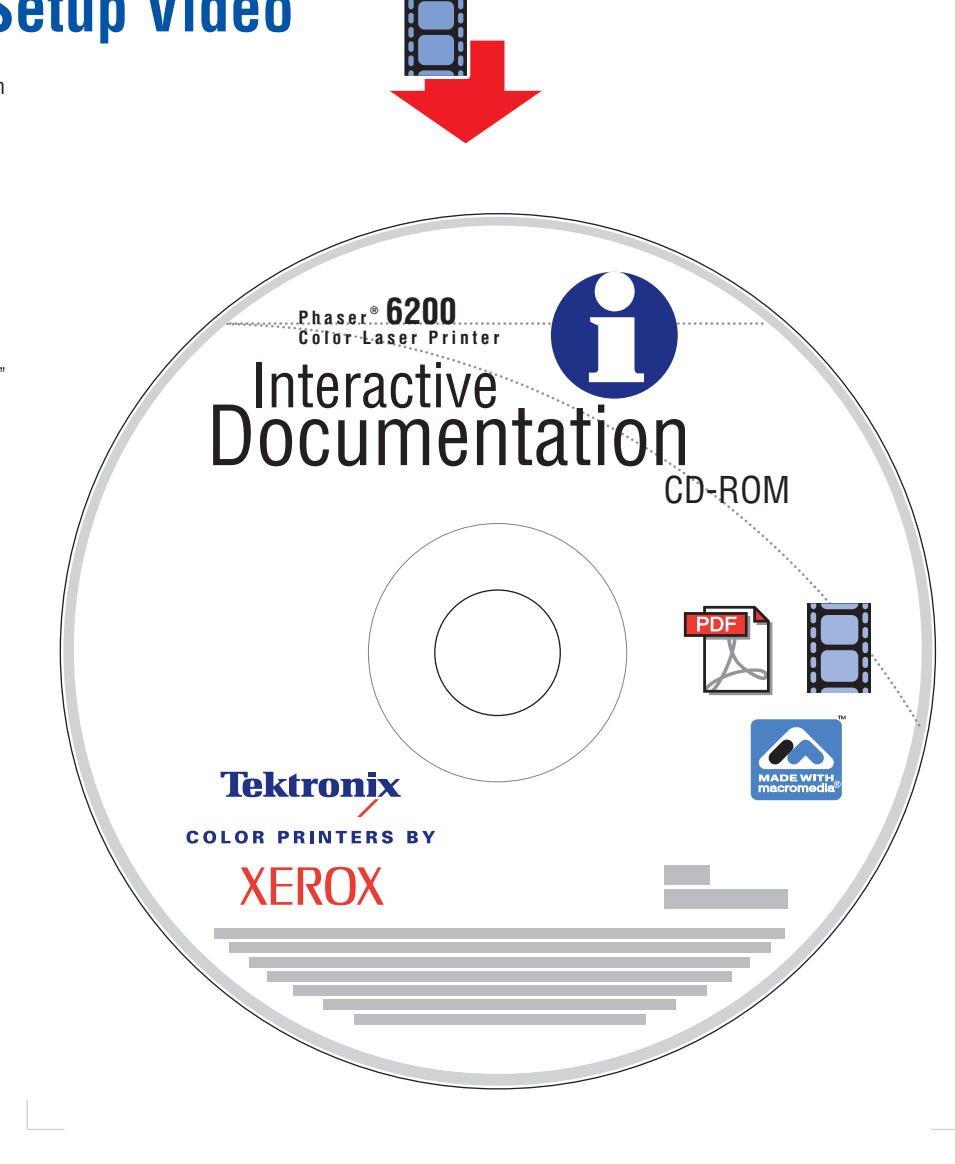

Additional setup information is available on this CD. Select **English**, click on the **Print/Save PDF Manuals** button, and click on the **Print** icon for the Set-up Topic.

### **Unpacking**

### Déballage

Disimballaggio

Auspacken

Desembalaje

Desembalagem

Uitpakken

Packa upp

Распаковка

**Utpakking** 

**Udpakning** 

Purkaminen pakkauksesta

Vybalení

Rozpakowanie

Kicsomagolás

打开包装

打開包裝

포장 풀기

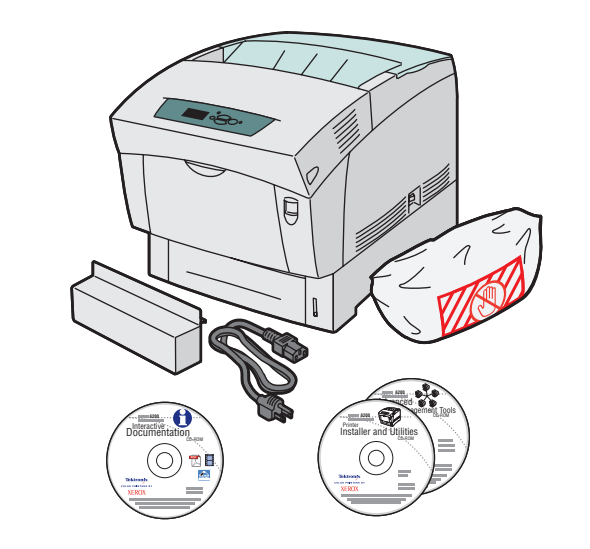

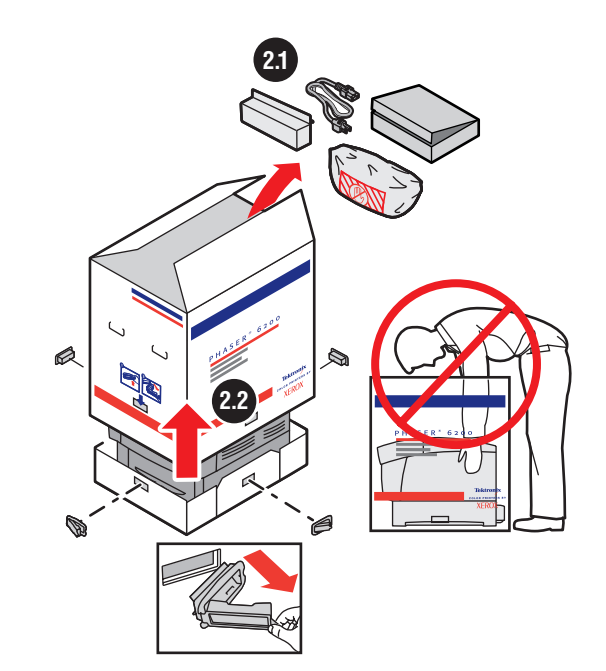

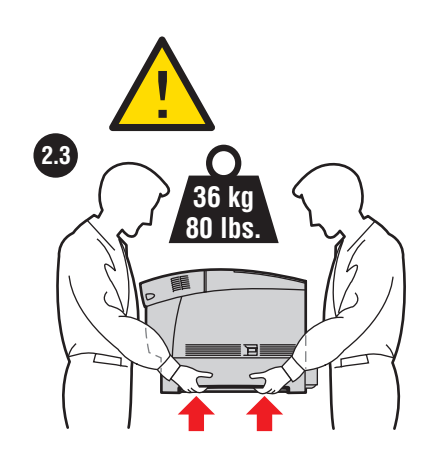

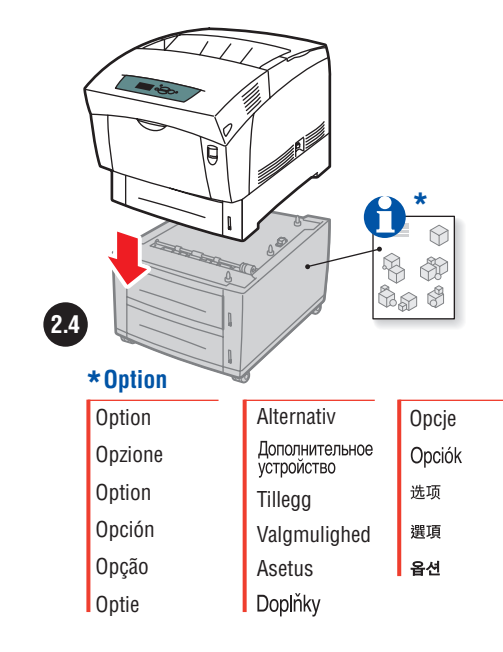

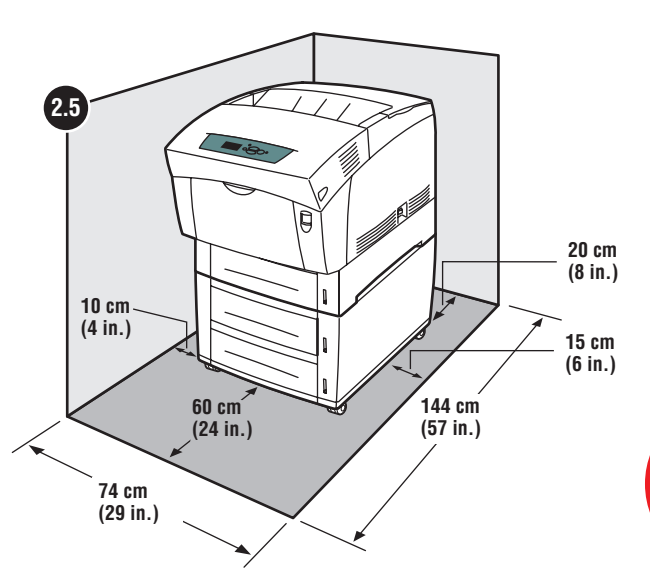

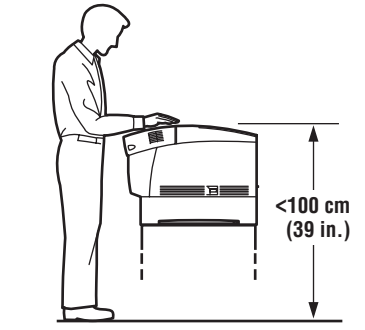

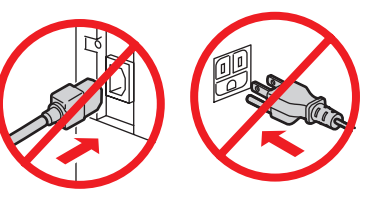

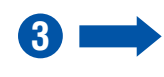

### **Remove Tape**

Retirez la bande adhésive Rimuovere il nastro Klebeband entfernen Extracción de la cinta

Remoção da Fita

Verwijder tape

Ta bort tejp

Удаление клейкой ленты

Fjern tape

Fjern tape

Poista teippi

Odstranění pásky

Usunięcie taśmy

A szalag eltávolítása

移除封条

### 移除膠帶

▌접착 테이프 제거

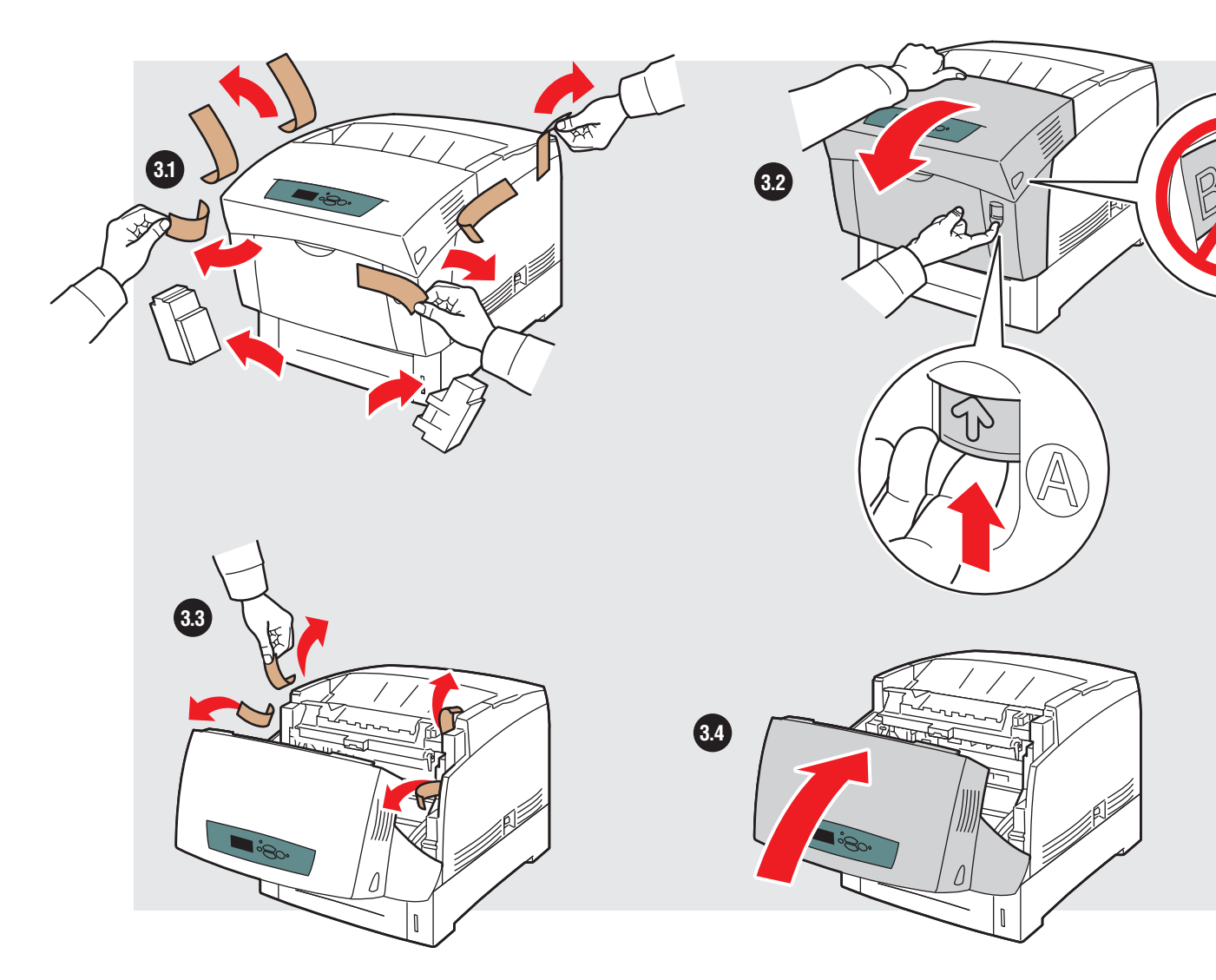

### **Load Paper Tray**

Chargez le bac d'alimentation Caricare il cassetto della carta Papier einlegen Carga de la bandeja de papel Colocar papel na bandeja Plaats papier in lade Fyll på pappersfack Загрузка лотка для бумаги

Sett i papirskuff

Fyld papirbakke

Kiinnitä paperilokero

Doplnění zásobníku papíru

Załadowanie podajnika na papier

A papírtálca behelyezése

载入纸盘

載入紙匣

■ 일반 용지함 설치

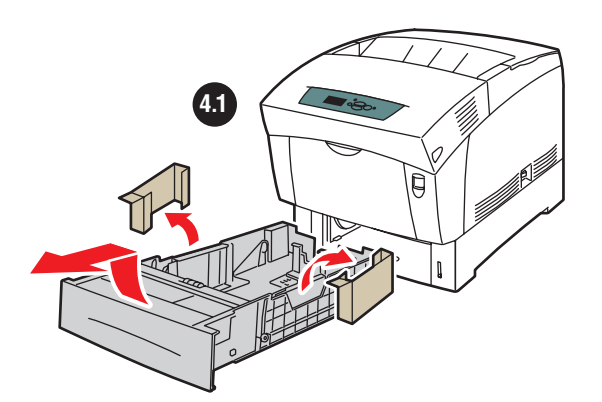

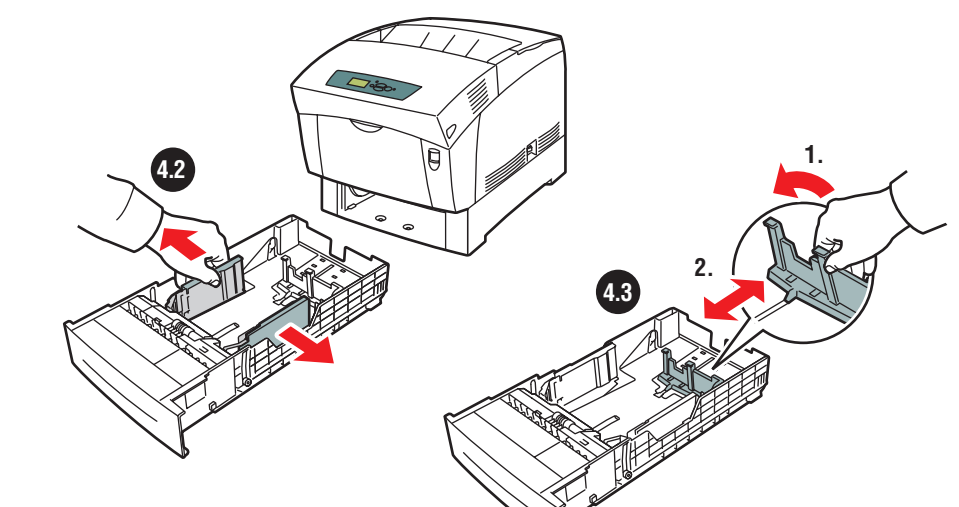

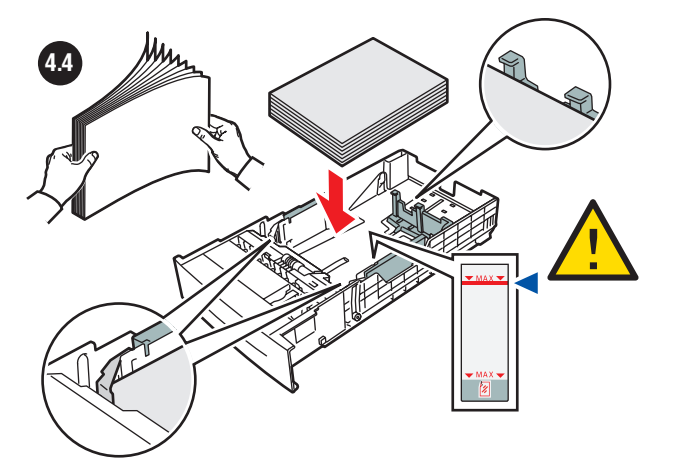

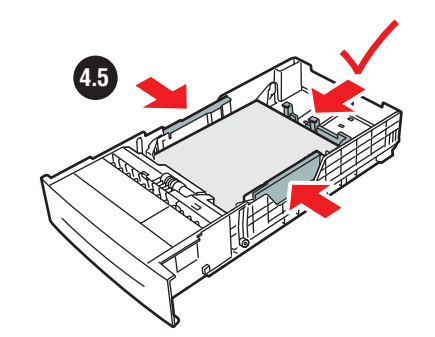

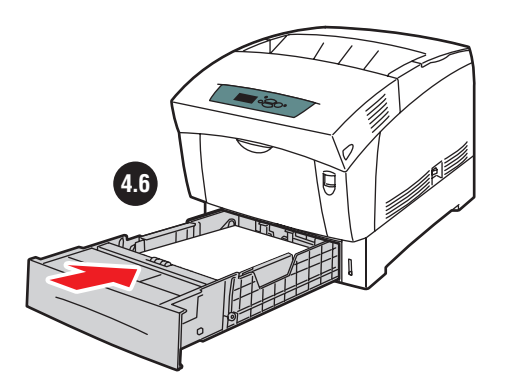

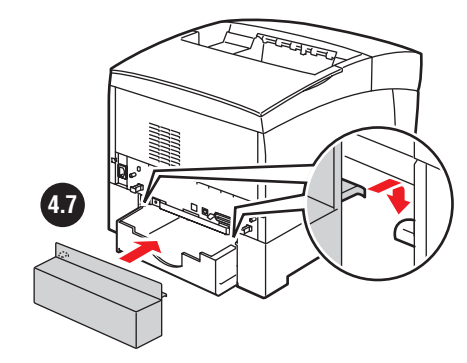

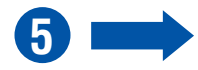

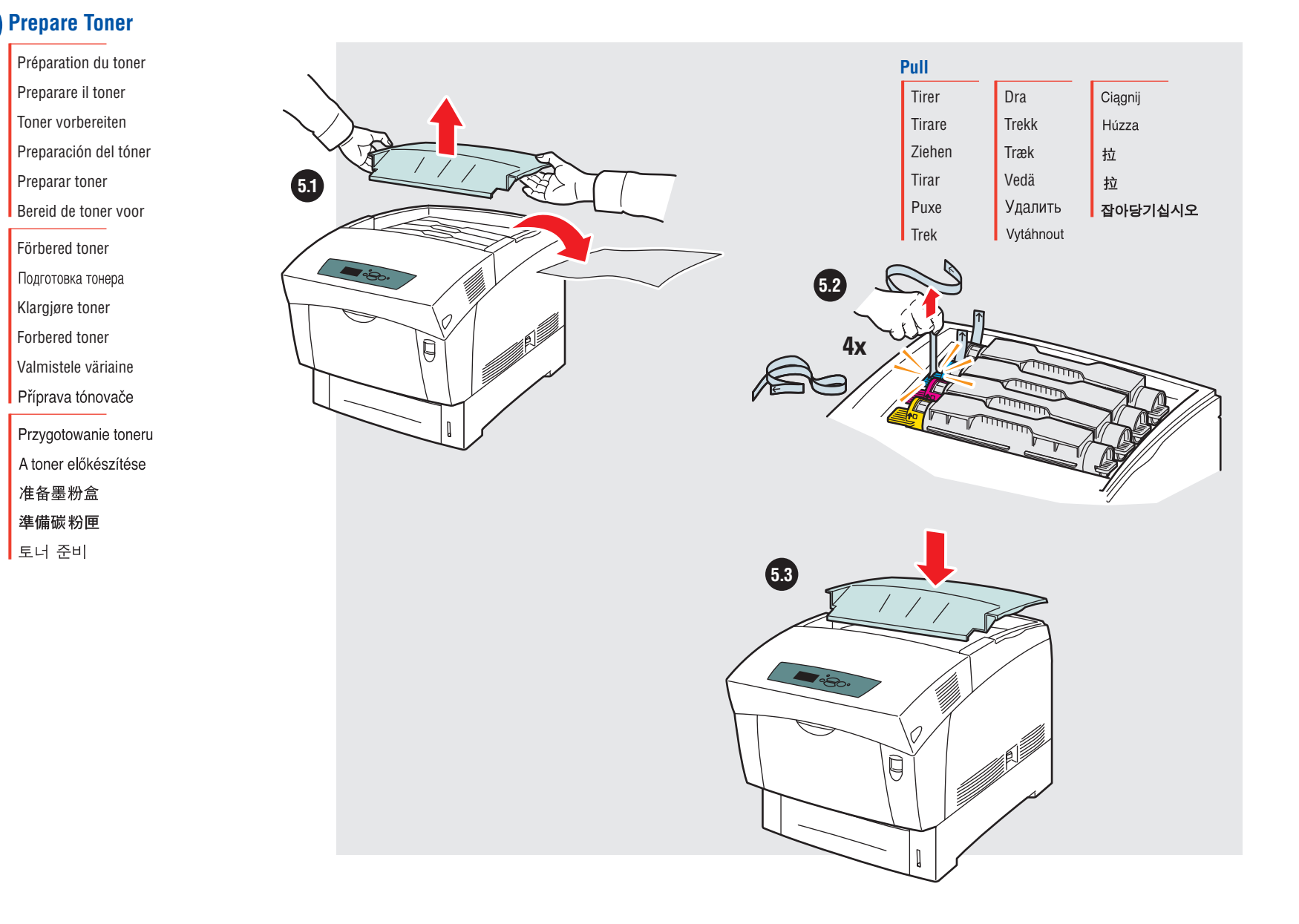

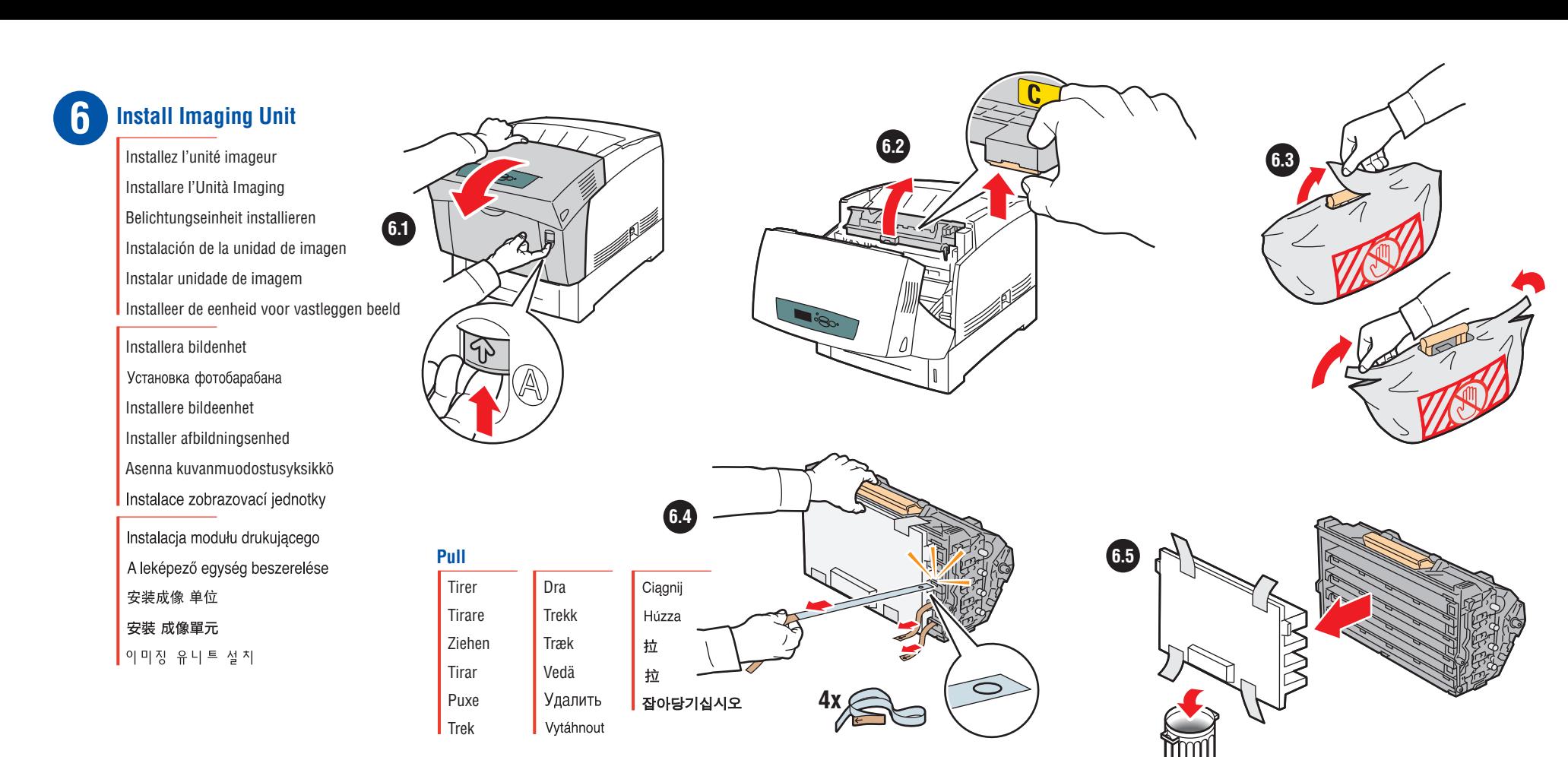

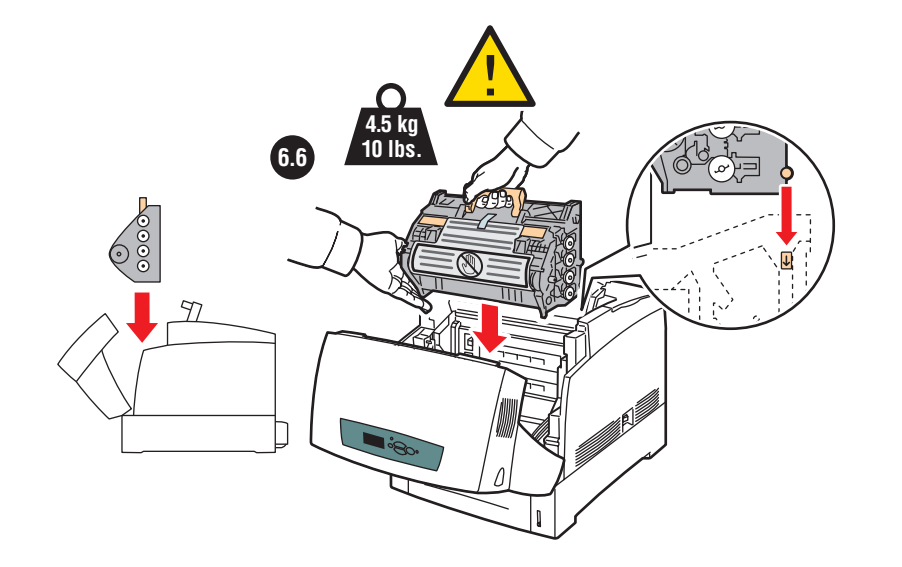

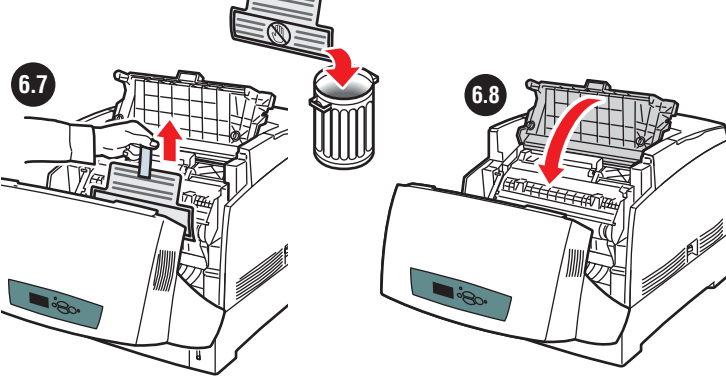

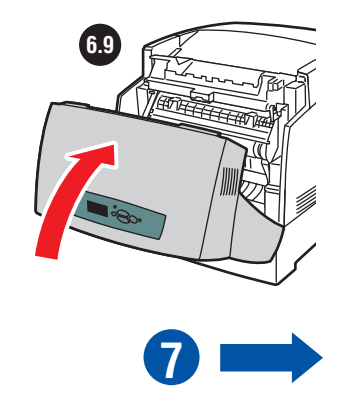

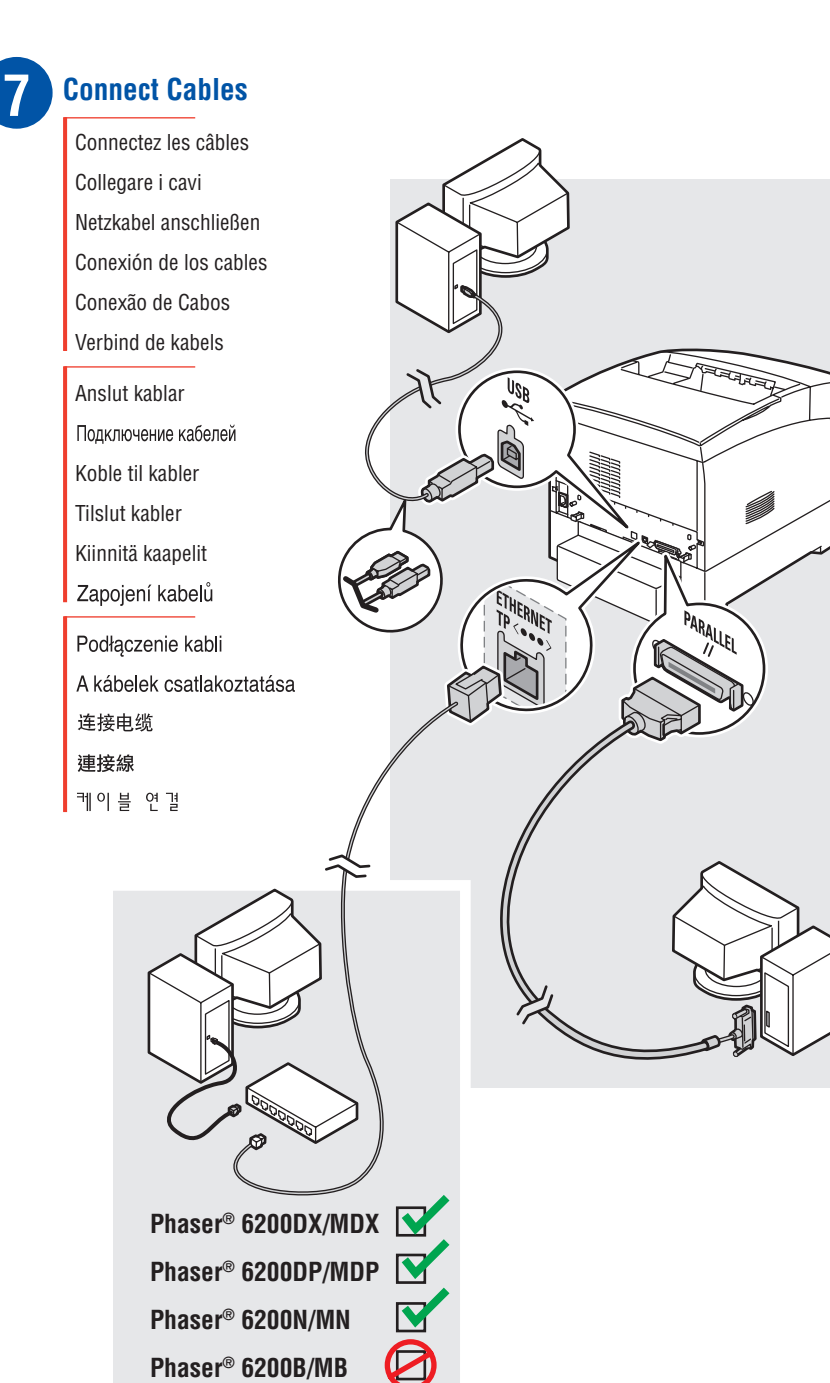

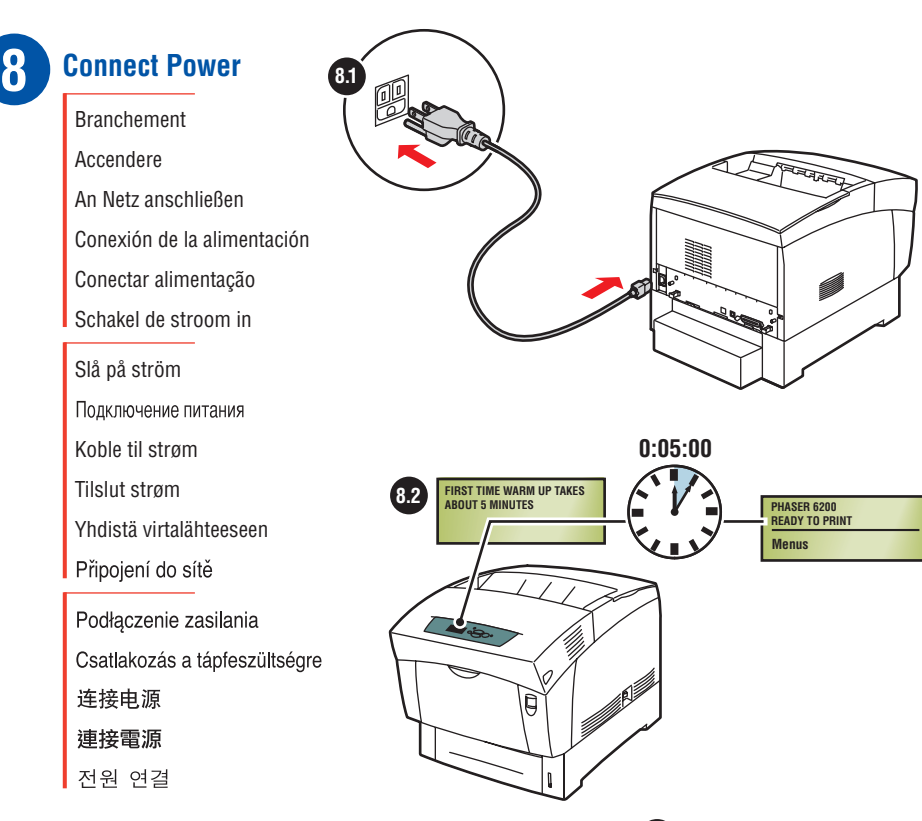

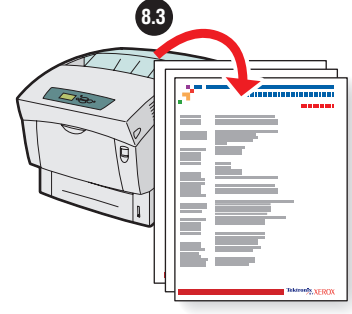

#### **Startup toner usage: see page 45**

Utilisation du toner de démarrage : voir page 45 Avvio utilizzo toner: vedere pag. 45 Erster Tonereinsatz: siehe Seite 45 Uso de tóner en el arranque: consulte la página 45 Inicialização do uso do toner: ver pág. 45 Toner Gebruik bij Opstarten: zie pagina 45

Toneranvändning vid start, se sidan 45 Начинаем пользоваться тонером: см. стр. 45 Bruk av oppstartstoner: se side 45 For tonerforbrug ved start, se side 45 Värijauheen kulutus: katso sivu 45 Počáteční použití toneru viz str 45

Toner potrzebny do inicjalizacji: zobacz str. 45 Festékhasználat indítása: I. 45. oldalt 开始使用墨粉: 参见第45页 啟始碳粉使用:請參閱第40頁 시작 토너 사용: 45 쪽 참조

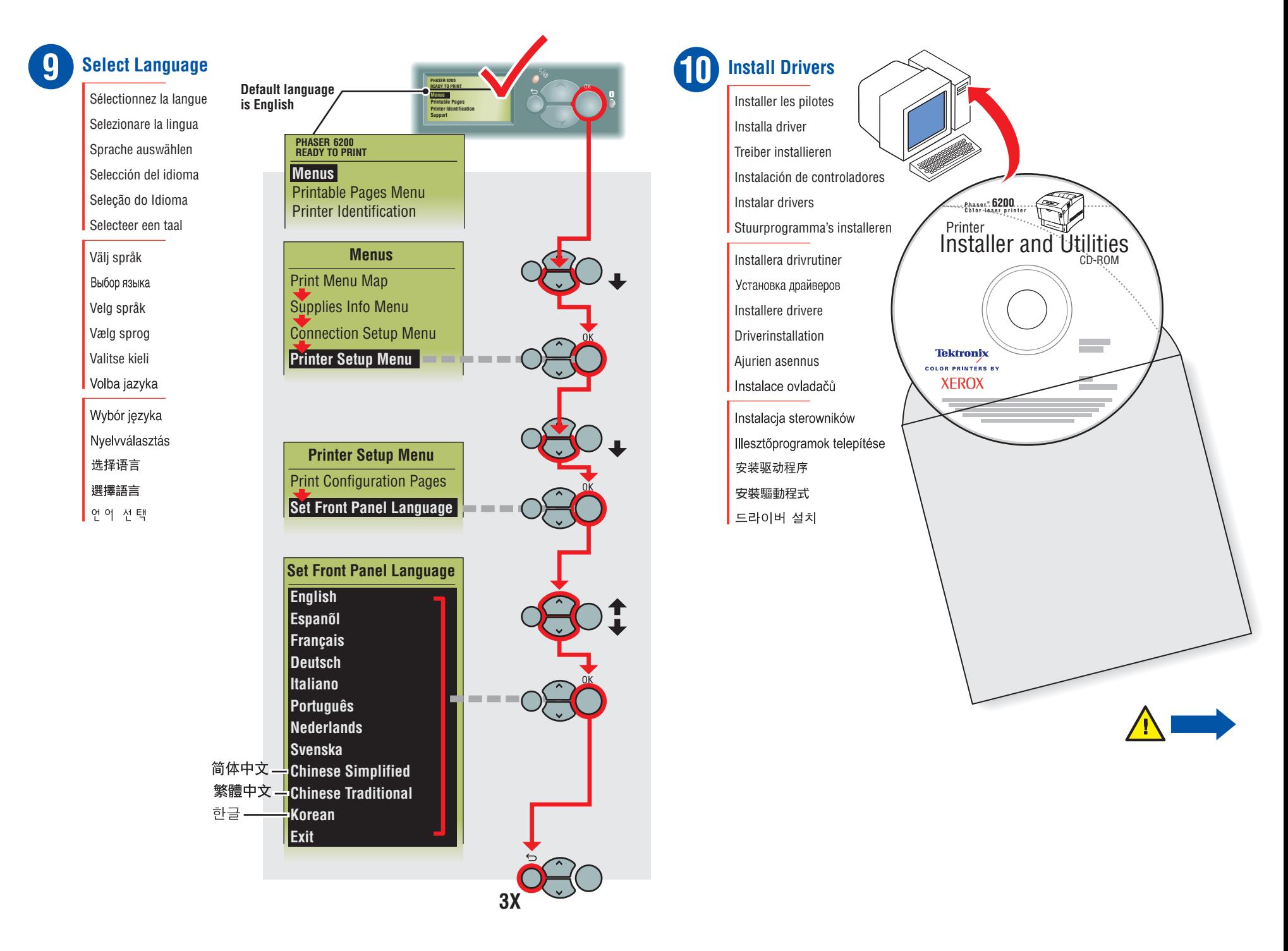

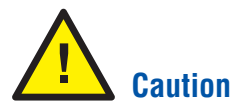

Attention Attenzione Vorsicht Precaución

Cuidado Voorzichtig

Varning

Внимание!

Forsiktig

**Forsigtig** 

VaroitusPozor

Uwaga Vigyázat

注意 小心 주의

**To avoid severe electrical shock, use proper ground.**

Pour éviter les risques d'électrocution, utilisez une mise à la terre appropriée.

Per evitare gravi scosse elettriche, usare la massa adatta.

Sorgen Sie für eine ausreichende Erdung, um elektrische Schläge zu vermeiden.

Para evitar descargas eléctricas graves, utilice una toma de tierra adecuada.

Para evitar grave choque elétrico, utilize uma conexão adequada à terra.

Gebruik de juiste aarding om ernstige elektrische schokken te voorkomen.

Undvik allvarliga elektriska stötar genom att endast använda jordade uttag.

Во избежание поражения электрическим током правильно заземлите принтер.

Bruk jording for å unngå alvorlige elektriske støt.

Undgå alvorligt elektrisk stød ved at sikre, at printeren har korrekt jordforbindelse.

Vältä vakavia sähköiskuja huolellisella maadoituksella.

Používejte správné uzemnění - předejdete tak možnosti úrazu elektrickým proudem.

Aby uniknąć ryzyka porażenia prądem elektrycznym, należy zastosować właściwe uziemienie.

Áramütés elkerülése érdekében használjon megfelelő védőföldelést.

为了避免严重的触电事故, 请保证可靠接地。

請使用適當的接地線以避免劇烈電擊。

감전 사고를 방지하려면 올바른 접지방법을 사용하십시오.

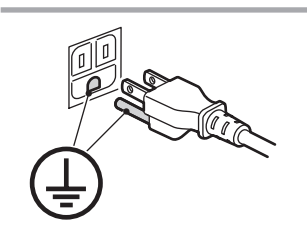

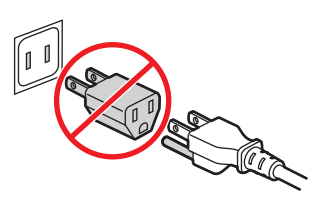

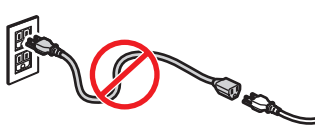

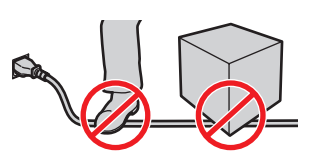

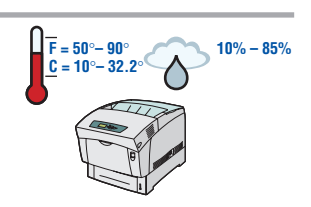

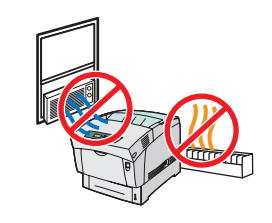

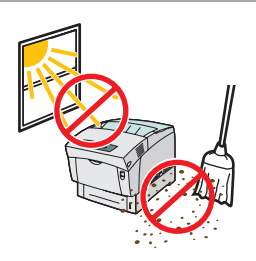

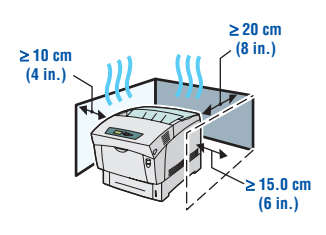

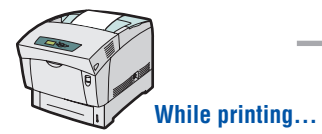

Pendant l'impression…

Stampa in corso…

Während des Druckvorgangs...

Mientras está imprimiendo...

Enquanto estiver imprimindo...

Tijdens het afdrukken...

Under utskrift...

Во время печати...

Når du skriver ut…

Under udskrivning...

Tulostaessasi...

Během tisku...

Podczas drukowania...

Nyomtatás közben...

打印时…

在列印時…

인쇄하는 동안…

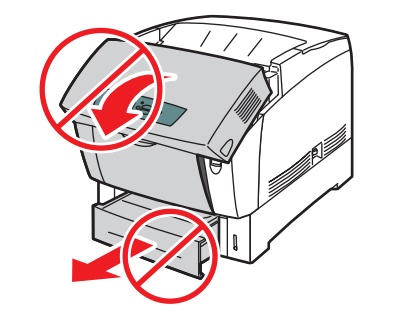

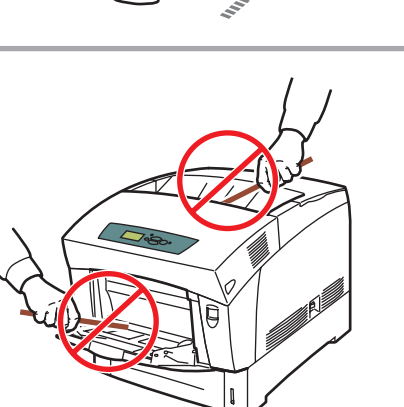

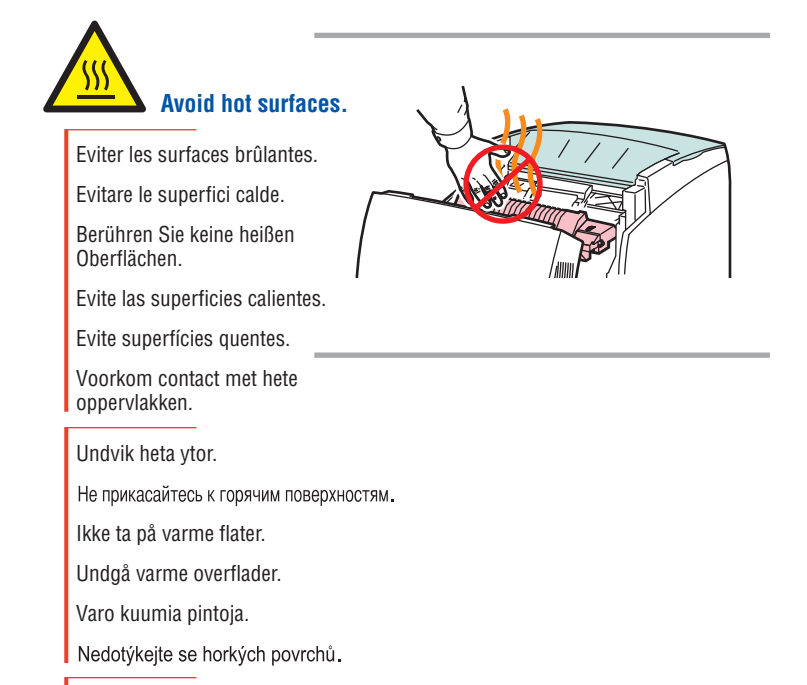

Unikaj gorących powierzchni.

Ne nyúljon a meleg felületekhez.

避免高热表面

避開炙熱表面。

뜨거운 표면을 만지지 마십시오.

# **Printing<br>Documentation**

Impression de la documentation Documentazione di stampa Druckerdokumentation Impresión de documentación Impressão de documentação Documentatie voor afdrukken

Utskriftsdokumentation ПЕЧАТЬ ДОКУМЕНТАЦИИ Utskriftsdokumentasjon Udskrivningsdokumentation TulostusoppaatTisk dokumentace

Dokumentacja drukowana Nyomtatási dokumentáció 打印文档 列印文件 설명서 인쇄

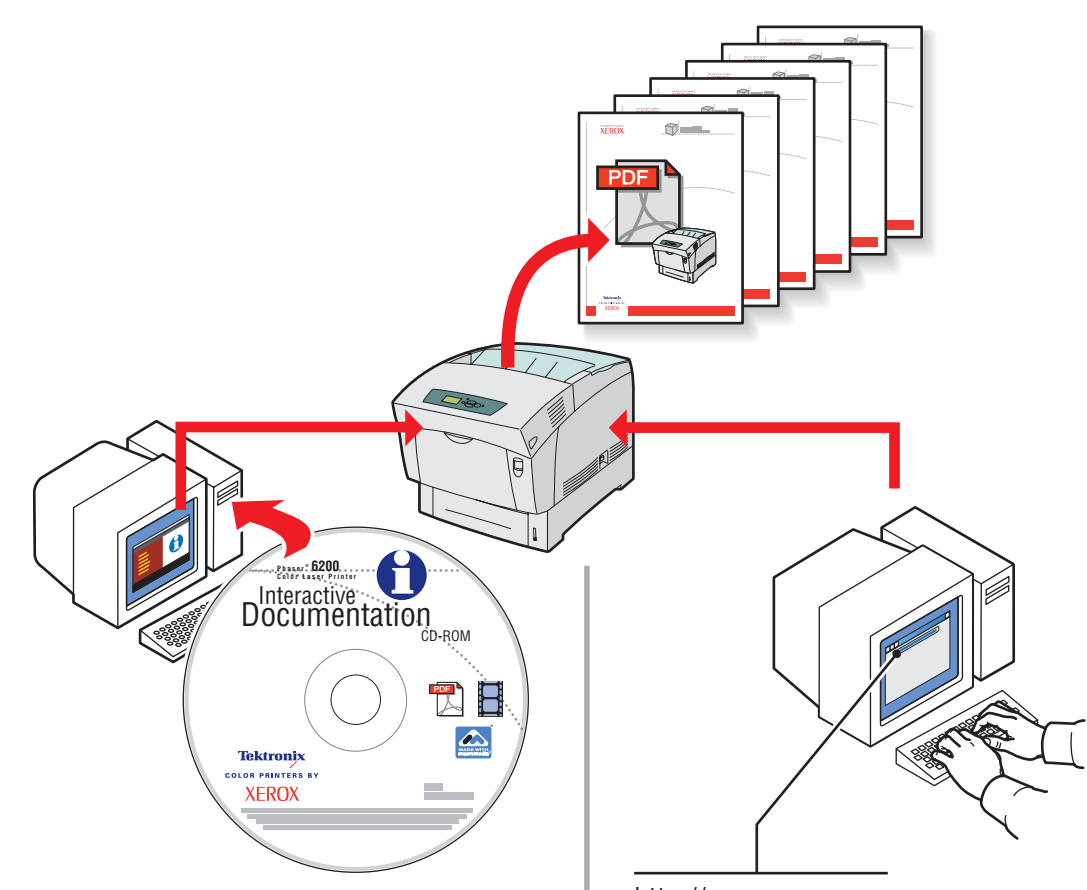

http://xxx.xxx.xxx.xxx See page 16: **CentreWare IS** Voir la page 16: **CentreWare IS** Vedere pagina 16: **CentreWare IS** Siehe Seite 16: **CentreWare IS** Consulte la página 16: **CentreWare IS** Consulte a página 16: **CentreWare IS**

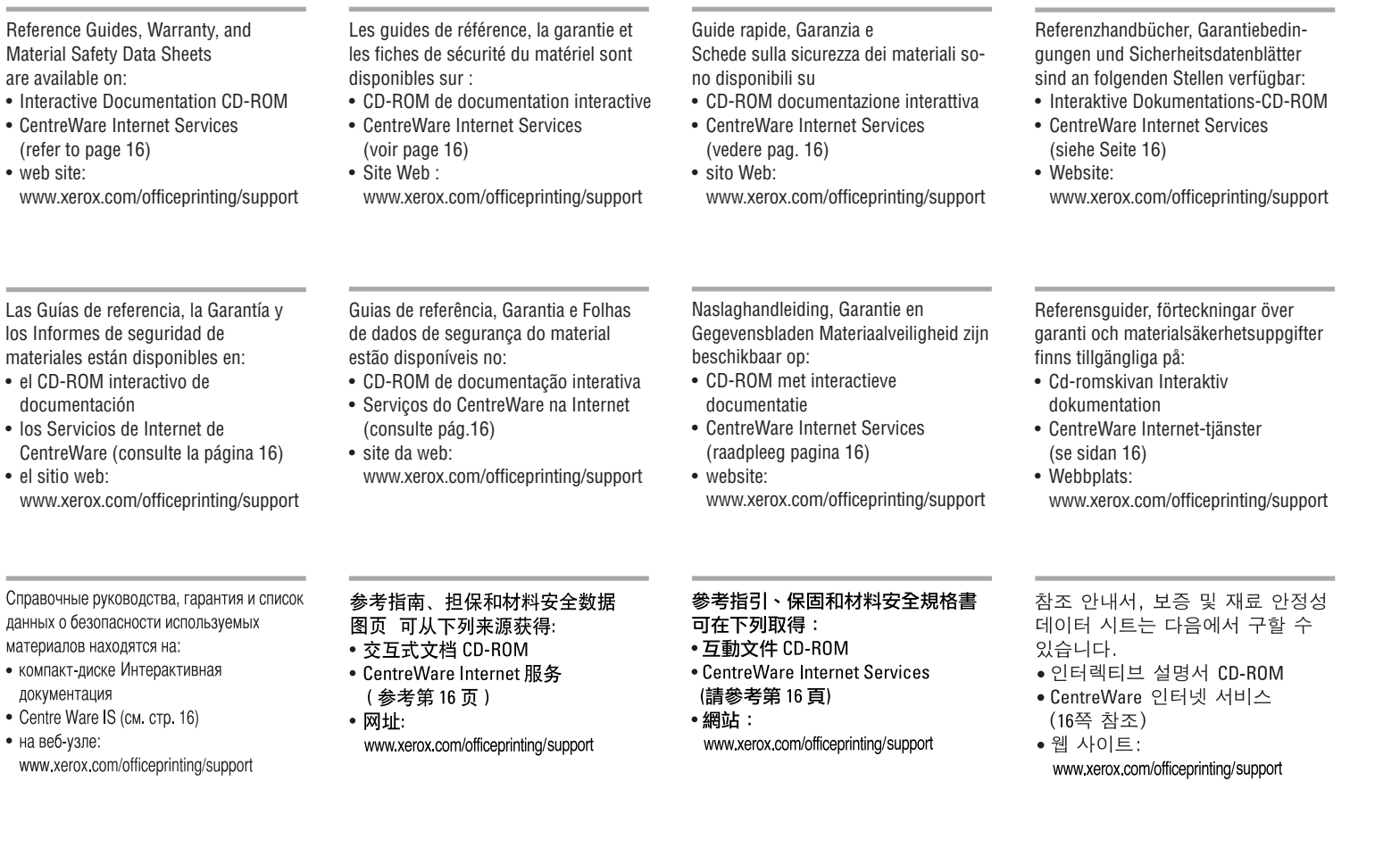

### Front Panel Controls

 Commandes du panneau avant Controlli del pannello frontale Elemente des vorderen Bedienfelds Controles del panel frontal Controles do painel dianteiro Besturingselementen van het Voorpaneel

Frontpanelens kontroller Кнопки панели управления Frontpanelkontroller Frontpanelets knapper Etupaneelin näppäimet Kontrolky čelního panelu

Przyciski panelu przedniego Elülső panel kezelőgombok 前面板控制 面板控制 전면 패널 제어

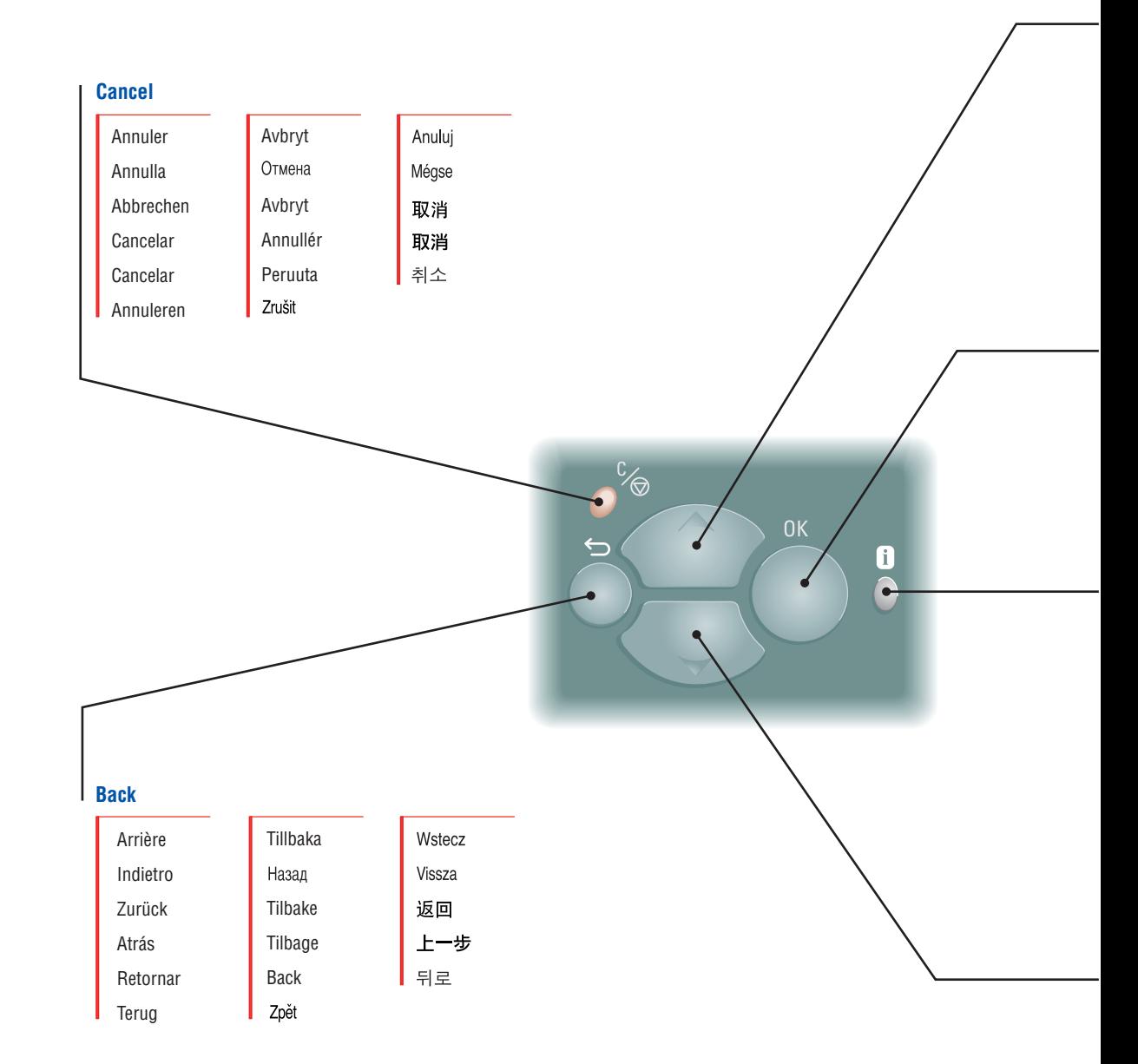

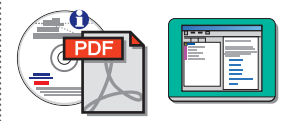

### **Up Arrow**

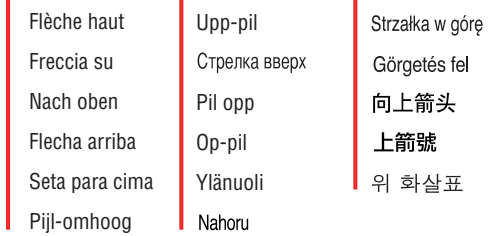

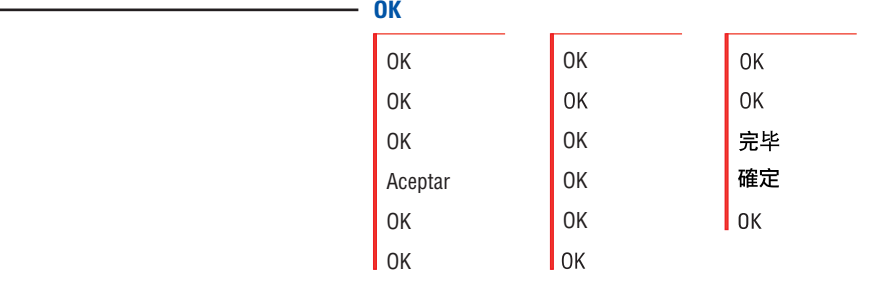

### **Information**

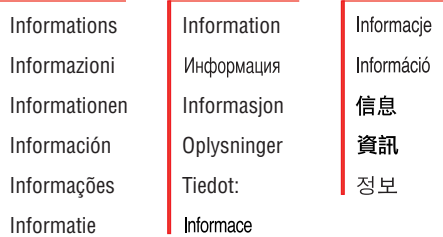

### **Down Arrow**

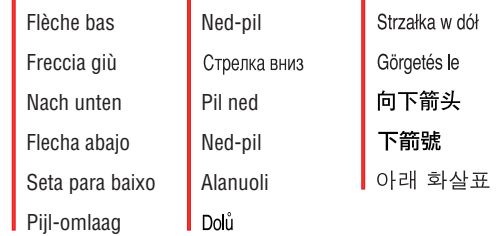

### Printable Pages

Pages imprimables Pagine di stampa Druckbare Seiten Páginas imprimibles Páginas imprimíveis Afdrukbare pagina's

Utskrivbara sidor ПЕЧАТАЕМЫЕ СТРАНИЦЫ Sider som kan skrives ut Sider, der kan udskrives Tulostettavat sivutStránky k vytištění

Strony do wydrukowania Nyomtatható oldalak 可打印页 可列印頁數 인쇄 가능 쪽

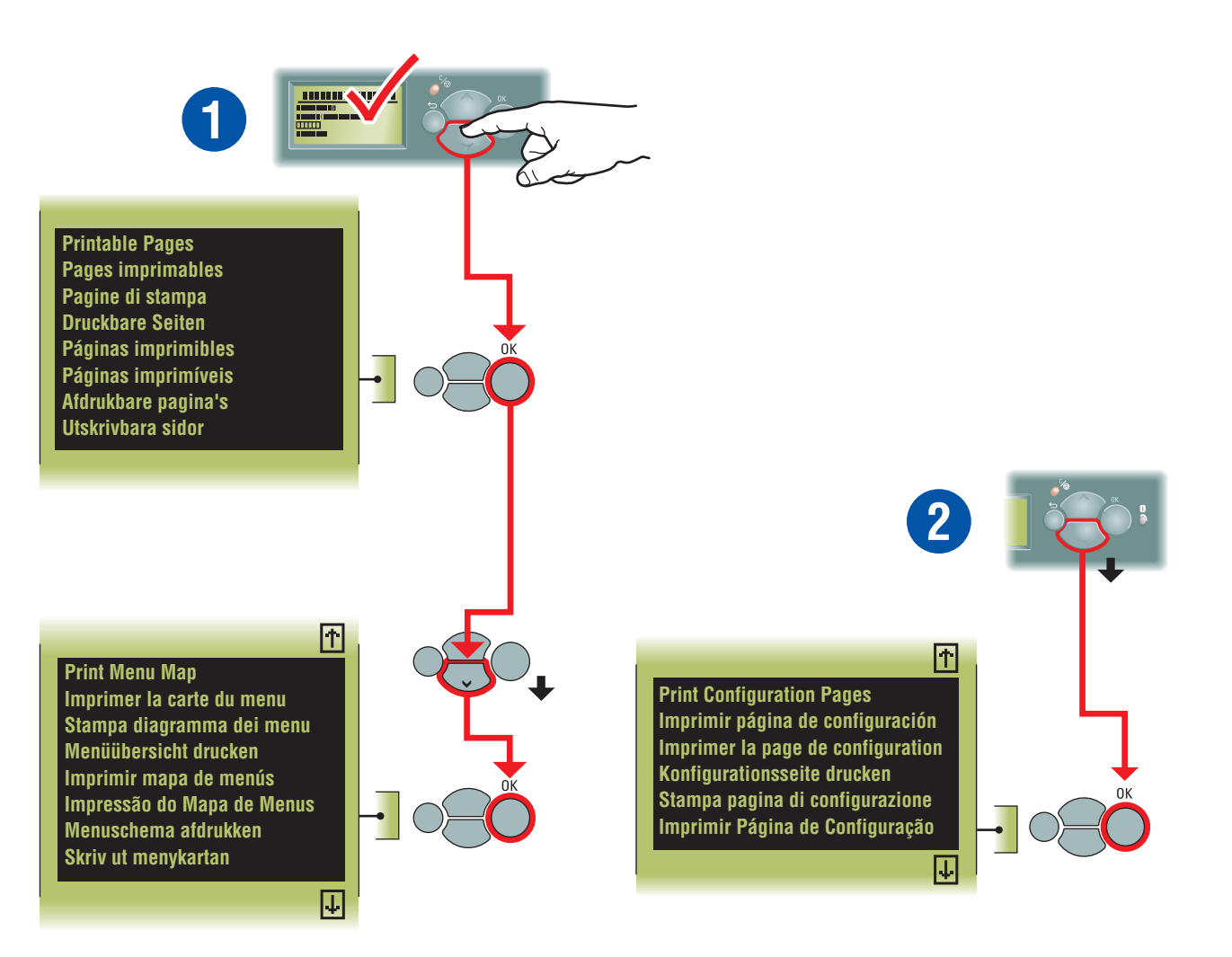

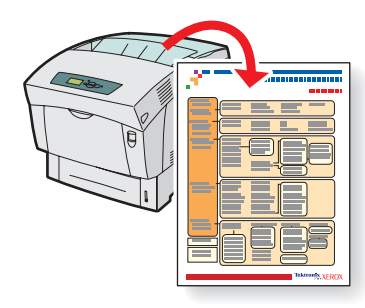

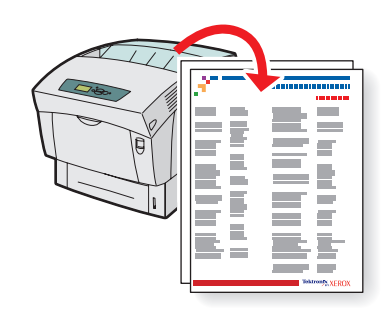

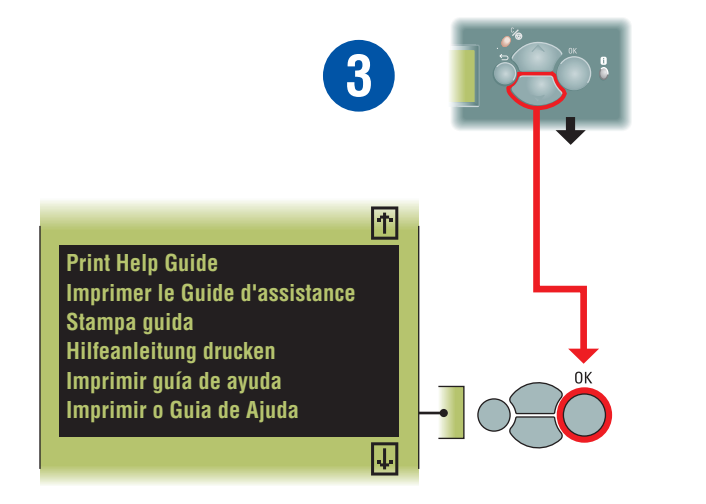

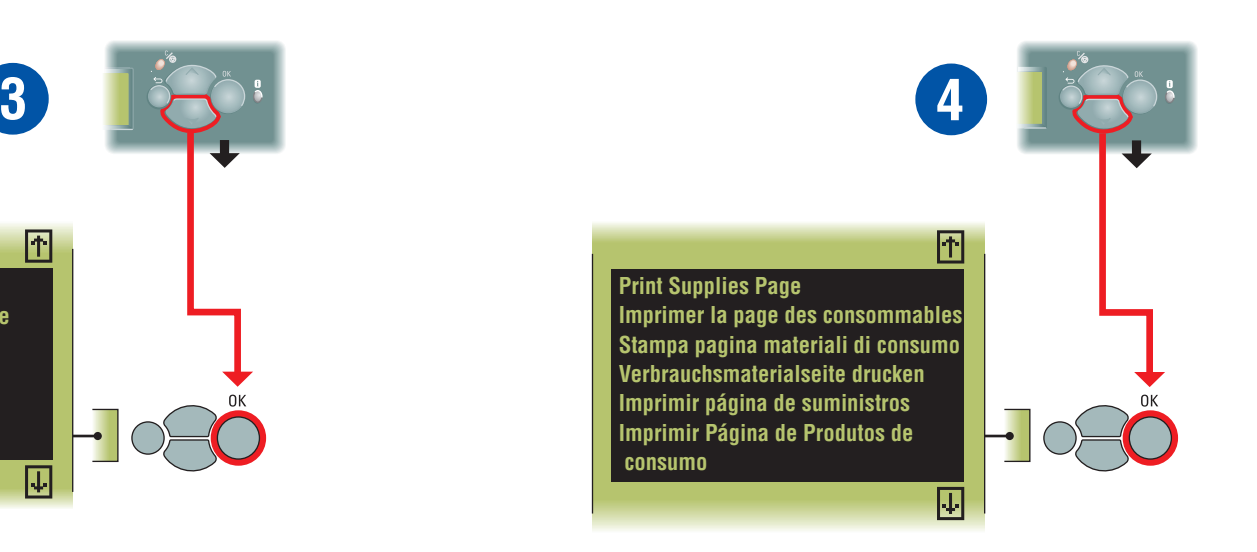

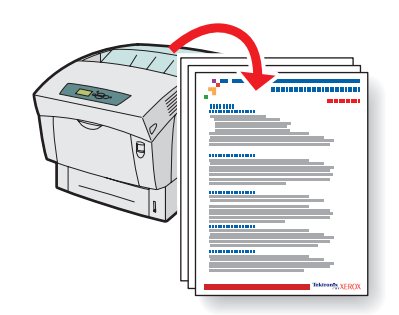

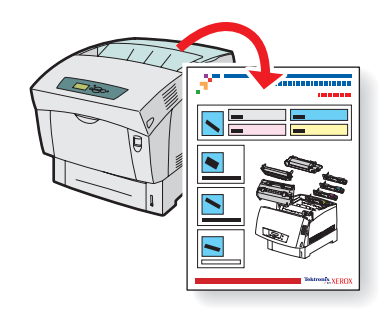

### **Printer** Management and Utilities

Gestion d'imprimante et utilitaires

Gestione della stampante e utilità

Druckermanagement und Hilfsprogramme

Administración de la impresora y utilidades

Gerenciamento da impressora e utilitários

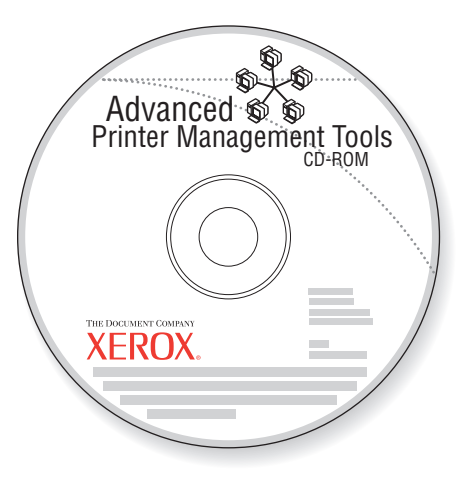

### **A variety of printer management tools** are

available on the Advanced Printer Management Tools CD-ROM that shipped with your printer. These tools include:

- CentreWare Web
- CentreWare DP • NDPS Gateway
- CentreWare MC
- These tools help System Administrators:
- Configure and manage multi-vendor printers.
- Provide remote diagnostics and troubleshooting for printer problems.
- Monitor printer and consumable status.
- Hotlink to software updates and Technical Support.

For more information on printer management software, access the web site: www.xerox.com/officeprinting/6200support and click the CentreWare link.

### **CentreWare IS**

**CentreWare Internet Services (IS)** uses TCP/IP (Windows/Macintosh/UNIX environments) to communicate directly with the printer's embedded web server and runs on any computer with a web browser.

To launch CentreWare IS, enter your printer's IP address in a web browser (xxx.xxx.xxx.xxx). The IP address is listed on your printer's Configuration Page (see page 14). For detailed information on CentreWare IS software, refer to its online help.

### **Divers outils de gestion d'imprimante** sont

fournis sur le CD-ROM Advanced Printer Management Tools (Outils de gestion d'imprimante avancés) livré avec l'imprimante. Ces outils comprennent notamment :

- CentreWare Web
- CentreWare DP
- NDPS Gateway
- CentreWare MC

Les administrateurs système les utiliseront pour :

- configurer et gérer plusieurs marques d'imprimante ;
- fournir des diagnostics et dépanner des imprimantes à distance ;
- surveiller l'état de l'imprimante et des consommables ;
- accéder directement aux mises à jour et au support technique.

Pour plus d'informations sur ce logiciel, visitez le site Web : www.xerox.com/officeprinting/6200support et cliquez sur le lien CentreWare.

### **CentreWare IS**

### **CentreWare Internet Services (IS)** utilise

TCP/IP (environnements Windows/Macintosh/UNIX) pour communiquer avec le serveur intégré de l'imprimante et s'utilise avec n'importe quel navigateur Web.

Pour lancer CentreWare IS, entrez l'adresse IP de l'imprimante dans ce navigateur (xxx.xxx.xxx.xxx). Cette adresse figure dans la page de configuration de l'imprimante (voir page 14). Pour plus de détails, voir l'aide en ligne du logiciel CentreWare IS.

#### **Una serie di strumenti di gestione** per la stampante è disponibile sul CD-ROM degli strumenti di gestione avanzati fornito con la stampante. Tali strumenti comprendono:

- CentreWare Web
- CentreWare DP
- NDPS Gateway • CentreWare MC
- 

Il loro scopo è quello di aiutare gli amministratori di sistema:

- a configurare e gestire le stampanti multivendor;
- a garantire un'esecuzione di diagnostica remota e una risoluzione dei problemi che insorgono sulla stampante;
- a monitorare lo stato della stampante e dei materiali di consumo;
- a collegarsi ad aggiornamenti software e all'assistenza tecnica.

Per maggiori informazioni sul software di gestione della stampante, accedere al sito Web:

www.xerox.com/officeprinting/6200support e fare clic sul collegamento CentreWare.

### **CentreWare IS**

**CentreWare Internet Services (IS)** utilizza l'indirizzo TCP/IP (ambienti Windows/Macintosh/UNIX) per comunicare con il server Web incorporato della stampante e viene eseguito su un qualsiasi computer provvisto di browser Web.

Per avviare CentreWare IS, immettere l'indirizzo IP della stampante in un browser Web (xxx.xxx.xxx.xxx). L'indirizzo IP è elencato sulla pagina di configurazione della stampante (vedere pagina 14). Per informazioni dettagliate sul software CentreWare IS, fare riferimento alla Guida in linea.

**Im Lieferumfang des Druckers** ist eine CD-ROM enthalten, auf der sich verschiedene Tools für das erweiterte Druckermanagement befinden. Diese Tools sind:

- CentreWare Web
- CentreWare DP
- NDPS Gateway
- CentreWare MC

Diese Tools unterstützen Systemadministratoren bei den verschiedensten Aufgaben:

- Konfiguration und Verwaltung von Druckern verschiedener Hersteller
- Ferndiagnose und Fehlerbehebung bei Druckerproblemen
- Statusüberwachung von Drucker und Verbrauchsmaterialien
- Beschaffung von Software-Updates und Kontaktaufnahme mit der Technischen Unterstützung per Internet

Weitere Informationen zur

Druckermanagement-Software finden Sie auf der Website

www.xerox.com/officeprinting/6200support. Wählen Sie dort den Link zu CentreWare.

#### **CentreWare IS**

#### **CentreWare Internet Services (IS)**

kommuniziert in Windows-, Macintosh- und UNIX-Umgebungen über TCP/IP direkt mit dem integrierten Web-Server des Druckers. IS läuft auf jedem Computer mit Browser.

Zum Starten von CentreWare IS geben Sie einfach die IP-Adresse des Druckers (xxx.xxx.xxx.xxx) in einen Browser ein. Diese Adresse ist auf der Konfigurationsseite des Druckers angegeben (siehe Seite 14). Detaillierte Informationen zur Software CentreWare IS finden Sie in der Online-Hilfe.

### **En el Advanced Printer Management Tools**

**CD-ROM** (CD-ROM de herramientas de administración avanzada de la impresora) que se proporciona con la impresora están disponibles diversas herramientas de administración de la impresora. Entre estas herramientas se encuentran:

- CentreWare Web
- CentreWare DP
- Pasarela NDPS
- CentreWare MC

Estas herramientas ayudan a los administradores de sistemas a:

- Configurar y administrar impresoras de varios fabricantes.
- Proporcionar diagnósticos remotos y soluciones en caso de problemas con la impresora.
- Verificar el estado de la impresora y los consumibles.
- Acceder rápidamente a actualizaciones de software y obtener asistencia técnica.

Para obtener más información sobre el software de administración de la impresora, vaya al sitio web:

www.xerox.com/officeprinting/6200support y haga clic en el vínculo CentreWare.

### **CentreWare IS**

**CentreWare Internet Services (IS)** utiliza TCP/IP (en entornos Windows, Macintosh y UNIX) para comunicarse directamente con el servidor web incrustado de la impresora y funciona en cualquier ordenador que disponga de un navegador web.

Para iniciar CentreWare IS, introduzca la dirección IP de su impresora en un navegador web (xxx.xxx.xxx.xxx). La dirección IP figura en la Página de configuración de la impresora (consulte la página 14). Para obtener información detallada acerca del software CentreWare IS, consulte la ayuda en línea.

#### **Uma variedade de ferramentas** de

gerenciamento de impressora encontra-se disponível no CD-ROM de Ferramentas de gerenciamento avançado de impressora, fornecido com sua impressora. Essas ferramentas incluem:

- CentreWare Web
- CentreWare DP
- NDPS Gateway
- CentreWare MC

Essas ferramentas ajudam os administradores do sistema a:

- Configurar e gerenciar impressoras de múltiplos fornecedores.
- Fornecer diagnósticos e solução de problemas de maneira remota para a impressora.
- Monitorar o status da impressora e de produtos de consumo.
- Link direto para atualizações do software e para a assistência técnica.

Para obter mais informações sobre o software de gerenciamento de impressora, acesse o site da web: www.xerox.com/officeprinting/6200support e clique no link do CentreWare.

### **CentreWare IS**

**CentreWare Internet Services(IS)** utiliza TCP/IP (ambientes Windows/Macintosh/ UNIX) para se comunicar diretamente com o servidor da web da impressora e funciona em qualquer computador com um navegador da web.

Para iniciar o CentreWare IS, digite o endereço IP da sua impressora em um navegador da web (xxx.xxx.xxx.xxx). O endereço IP está listado na Página de configuração da impressora (consulte a página 14). Para obter informações detalhadas sobre o software do CentreWare IS, consulte a respectiva ajuda on-line.

### More Resources

Autres ressources Ulteriori risorse Weitere Hilfequellen Más recursos Mais recursos Meer hulpmiddelen

Fler resurser Дополнительные ресурсы Flere ressurser Ekstra tilbehør Lisää tietolähteitä Další zdroje

Inne źródła További erőforrások 更多资源 更多資源 추가 자워

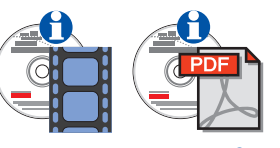

#### **Interactive Documentation CD-ROM**

CD-ROM de documentation interactive CD documentazione interattiva Interaktive Dokumentations-CD-ROM CD-ROM interactivo de documentación CD-ROM de documentação interativa CD-ROM met interactieve documentatie Cd-romskivan Interaktiv dokumentationКомпакт-диск "Интерактивная документация" 交互式文档 CD-ROM 互動式文件 CD-ROM

인터렉티브 설명서 CD-ROM

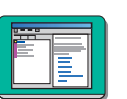

#### **See the Help Files in the Windows® printer drivers.**

Voir les fichiers d'aide dans les pilotes d'imprimante Windows®.

Vedere i file della guida nei driver Windows® della stampante.

Weitere Informationen finden Sie in den Hilfedateien der Windows® Druckertreiber.

Consulte los archivos de ayuda en los controladores de impresora Windows®.

Consulte os Arquivos da Ajuda nos drivers da impressora do Windows®.

#### **Print a help page from the printer's front panel.**

Imprimer une page d'aide depuis le panneau avant de l'imprimante.

Stampa una pagina della guida dal pannello frontale della stampante.

Drucken Sie eine Hilfeseite über das vordere Bedienfeld des Druckers aus.

Imprimir página de ayuda desde el panel frontal de la impresora.

Imprimir uma página de ajuda a partir do painel dianteiro da impressora.

#### **PhaserSMARTTM**

Automated printer diagnostics and troubleshooting through the web and your web browser.

Launch CentreWare IS: From a web browser, enter your printer's IP address. Select **Support**. Select the **Technical Support** link to access PhaserSMART.

For Windows: From your Phaser 6200 printer driver properties, select the **Troubleshooting** tab. Select the **PhaserSMART Technical Support**  web link.

#### **infoSMARTTM**

Same troubleshooting knowledge base used by Xerox Customer Support. Provides solutions for printer issues, such as error codes, print quality, color matching, media jams, software installation, networking, and more. **www.xerox.com/officeprinting/infoSMART**

#### **www.colorconnection.xerox.com**

Visit the Color Connection web site for templates, tips, and tutorials designed especially for Xerox printers. You'll find everything from PowerPoint templates, calendars and greeting cards to articles on the effective use of color and forms to help you run your business. Visit **www.colorconnection.xerox.com** to sign up today!

**www.xerox.com/officeprinting/6200support**

**www.xerox.com/officeprinting/infoSMART**

**www.colorconnection.xerox.com**

## Loading **Paper**

Chargement du papier Caricamento della carta in corso Einlegen von Papier Carga de papel Colocação de papel Papier plaatsen

Ladda papper ЗАГРУЗКА БУМАГИ Legge i papir Ilægning af papir Paperin lataaminen Doplňování papíru

Ładowanie papieru A papír betöltése 装填纸张 装入紙張 용지 공급

**Print Paper Tips Page Imprimer la page Conseils papier Stampa pagina suggerimenti sulla carta Papiertipps-Seite drucken Imprimir página de consejos sobre el papel Imprimir Página de Dicas sobre o papel**

**Printable Pages Pages imprimables Pagine di stampa Druckbare Seiten Páginas imprimibles Páginas imprimíveis**

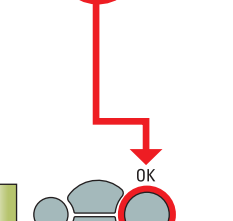

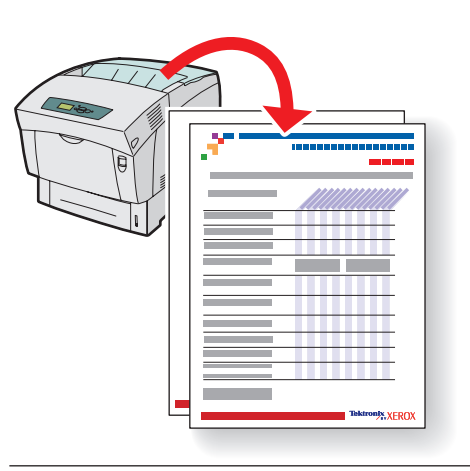

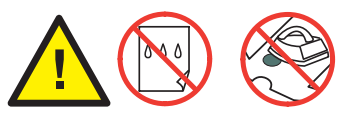

#### **No ink jet paper, no fabric transfer**

Pas de papier pour jet d'encre ni de transfert tissu

Non utilizzare carta per stampanti a getto

d'inchiostro, non usare trasferibili

Kein Tintenstrahldruckpapier, kein Textiltransfer

No usar papel para inyección de tinta ni tejido transfer

Sem papel para jato de tinta, sem transferência para tecido

Inget bläckstrålepapper, ingen tygöverföring

Не используйте бумагу для струйного<br>принтера или материал для аппликаций

Ikke papir for blekkskrivere eller papir for overføring til tekstil

Brug ikke ink-jet-papir eller transfermedie for klædestof

Ei mustesuihku- eikä paperia, josta kuva siirretään kankaalle

Nepoužívejte papír pro inkoustový tisk ani obtisky

Nie wolno stosować papieru do drukarek atramentowych ani naprasowywanek

Tintasugaras nyomtatókhoz való papír, textilanyagú átvivőmatrica nem használható

切勿使用喷墨打印纸张,或织物转印介质

切勿使用噴墨印表機紙張,或轉印紙

잉크젯 용지나 전사 용지를 사용하지 마십시오.

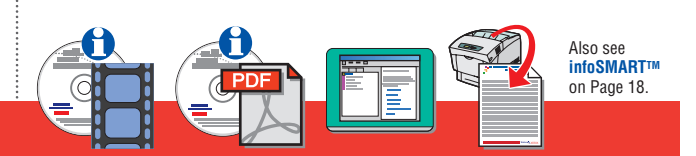

### Changing Paper Type

Changement du type de papier Modifica tipo di carta Ändern der Papiersorte Modificación del tipo de papel Alteração do tipo de papel Papiertype Wijzigen

Ändra papperstyp Изменение типа бумаги Endre papirtype Udskiftning af papirtype Paperityypin vaihtaminen Změna typu papíru

Zmiana rodzaju papieru Papírtípus-módosítás 改变纸张类型 改變紙張類型 용지 종류 변경

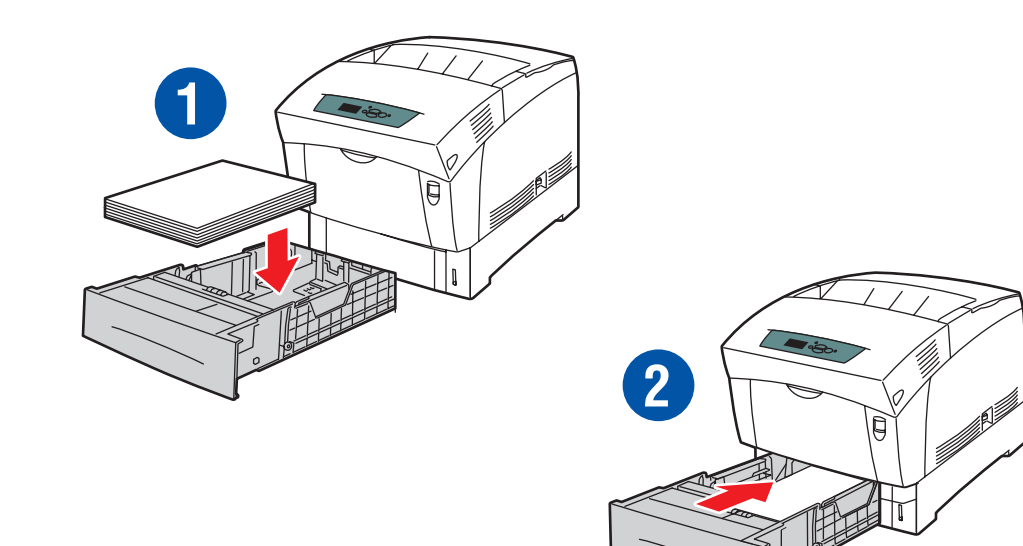

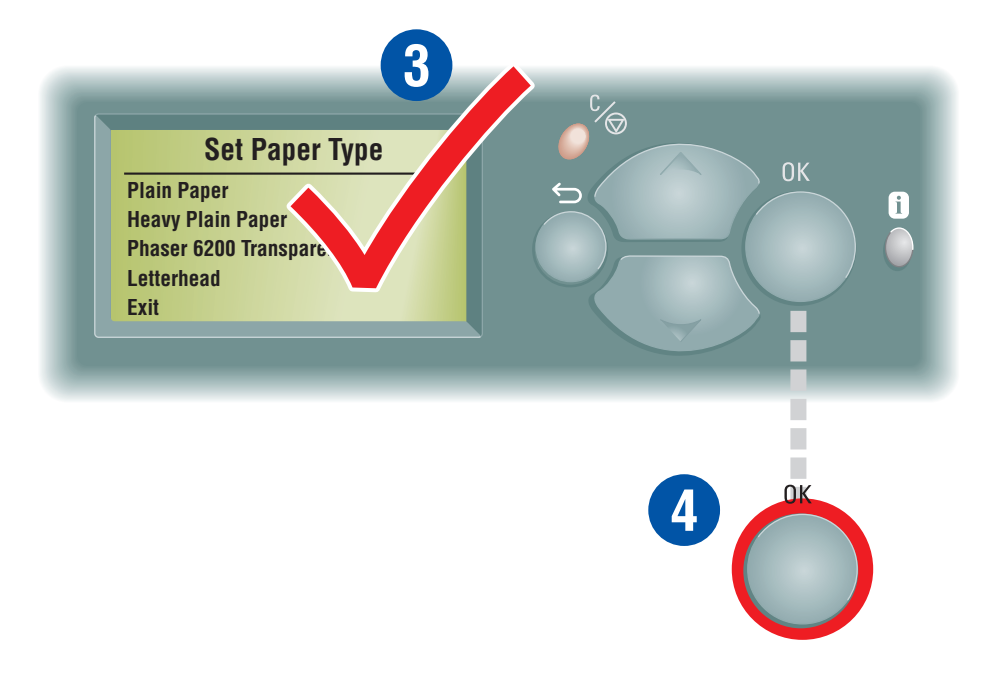

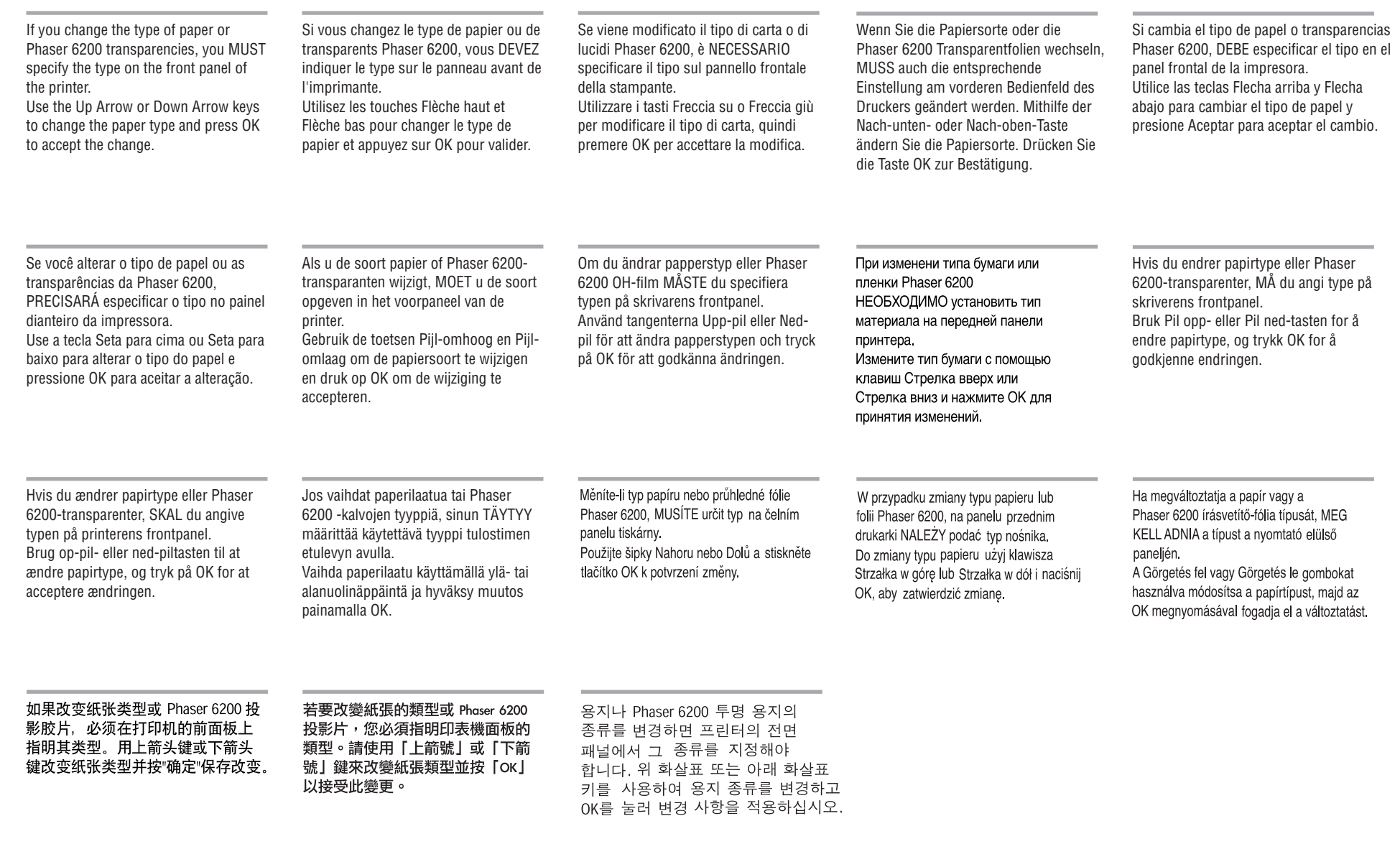

### Multi-Purpose Tray\*

Bac multisupport Cassetto multiuso **Mehrzweckfach** Bandeja multiuso Bandeja de multiformatos Multifunctionele lade

Flerfunktionsfack Многоцелевой лоток Flerfunksjonsskuff Multibakke Monikäyttölokero Víceúčelová zásuvka

Podajnik wielozadaniowy Többcélú tálca 多用途纸盘 多功能紙匣 다용도 용지함

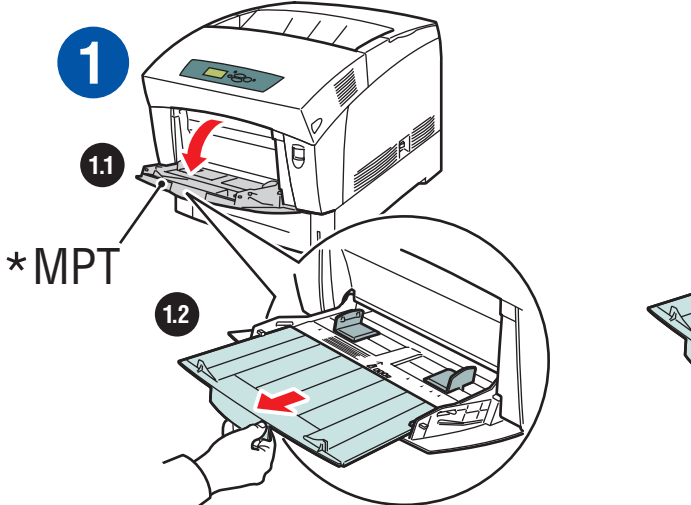

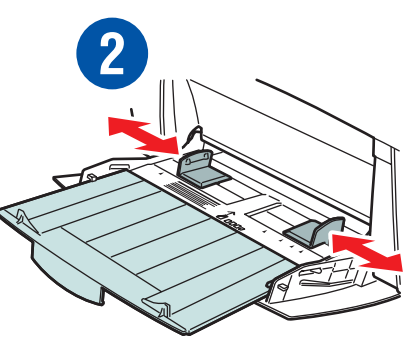

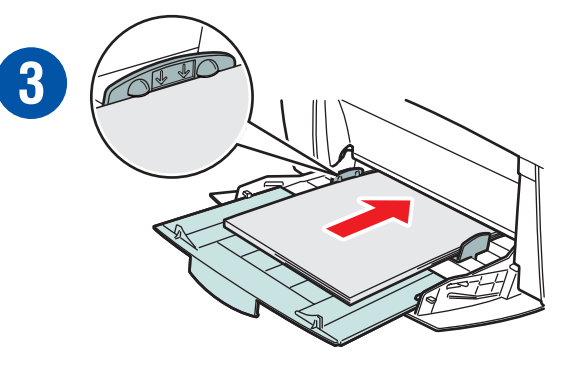

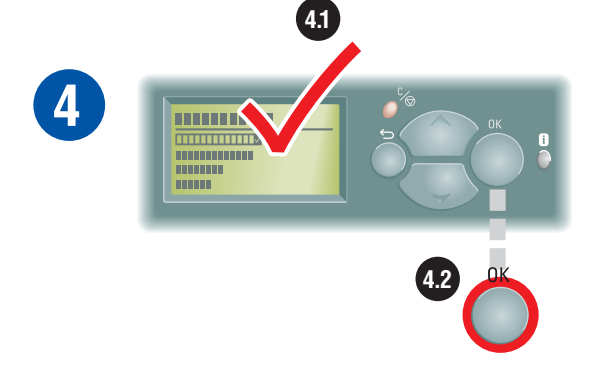

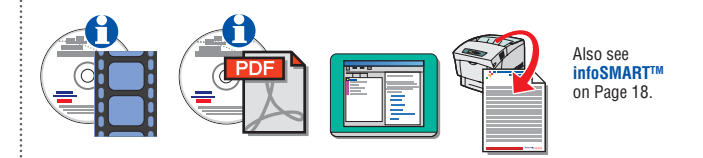

### Labels

Etiquettes

Etichette

Aufkleber

Etiquetas

Etiquetas

Labels

Etiketter

**НАКЛЕЙКИ** 

**Etiketter** 

**Etiketter** 

Tarrat

Štítky

**Etykiety** Címkék

标签

標籤

레이블

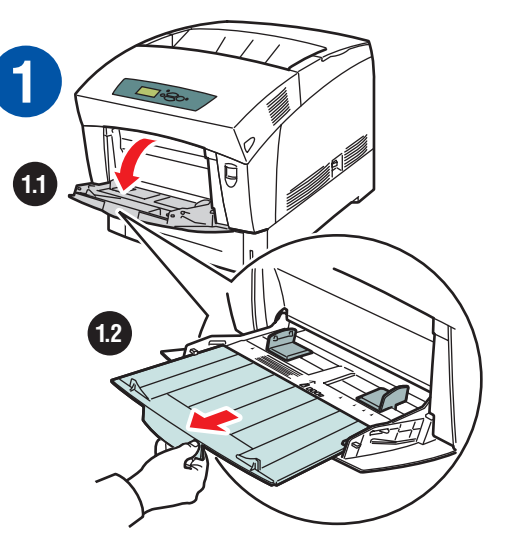

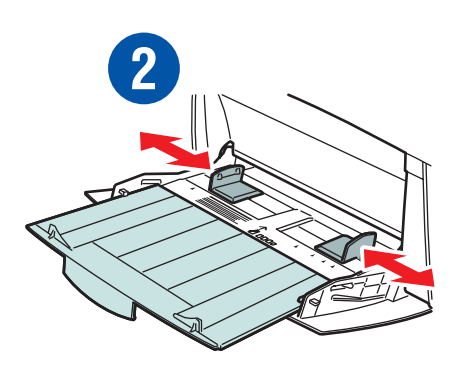

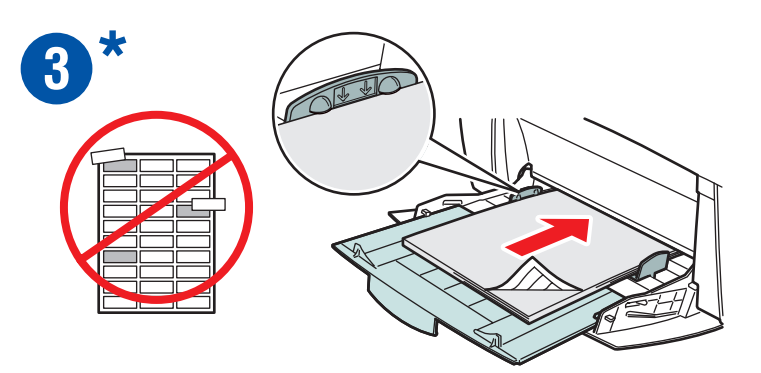

**4.1 4** <u>mmnS</u> **4.2**

**\*www.colorconnection.xerox.com** for templates, tips, and tutorials

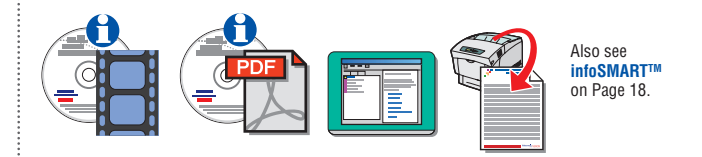

### Cards and CD/DVD Inserts

Cartes et pochettes de CD/DVD Biglietti e inserti CD/DVD Karten und CD/DVD-Einlagen Tarjetas y carátulas de CD/DVD Cartões e inserções de CD/DVD Kaarten en CD/DVD-mapjes

### Kort och CD/DVD-inlägg Карточки и вставки для компакт-дисков и видео-дисков Kort og CD/DVD-innlegg Kort- og CD/DVD-indsætninger Kortit ja CD/DVD-levyjen kannet Lístky a vložky do CD/DVD

Kartki i wkładki do płyt CD/DVD Kártyák, CD/DVD-mellékletek 卡片和 CD/DVD 插页 卡紙和 CD/DVD 插頁 카드 및 CD/DVD 삽입물

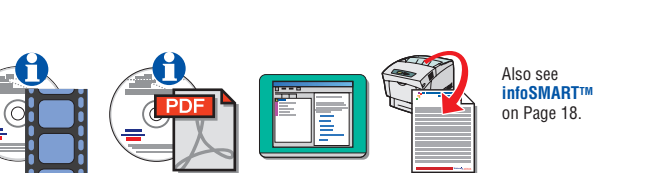

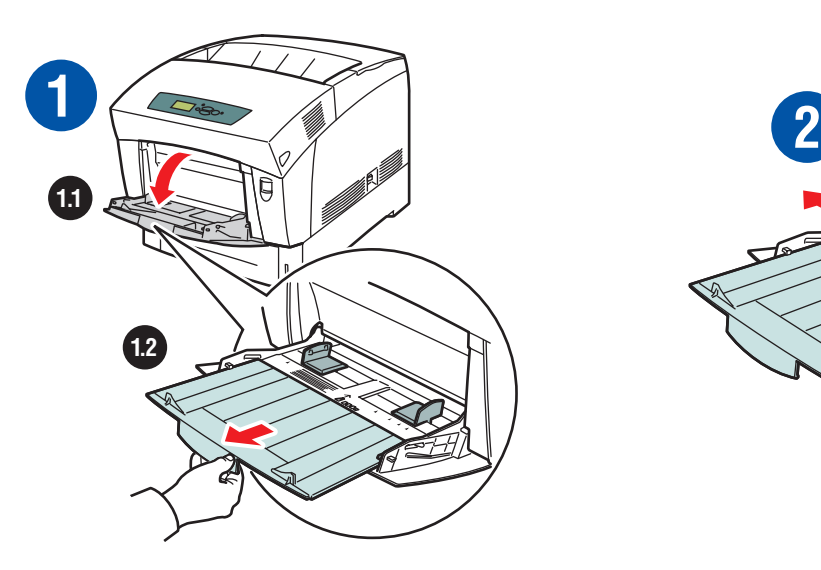

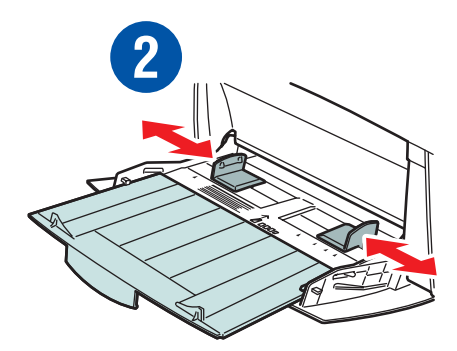

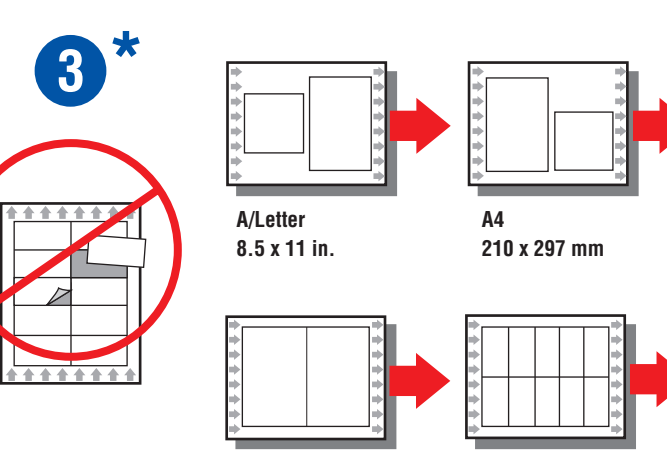

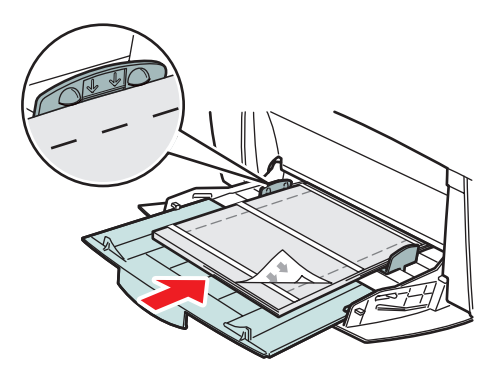

**\*www.colorconnection.xerox.com** for templates, tips, and tutorials

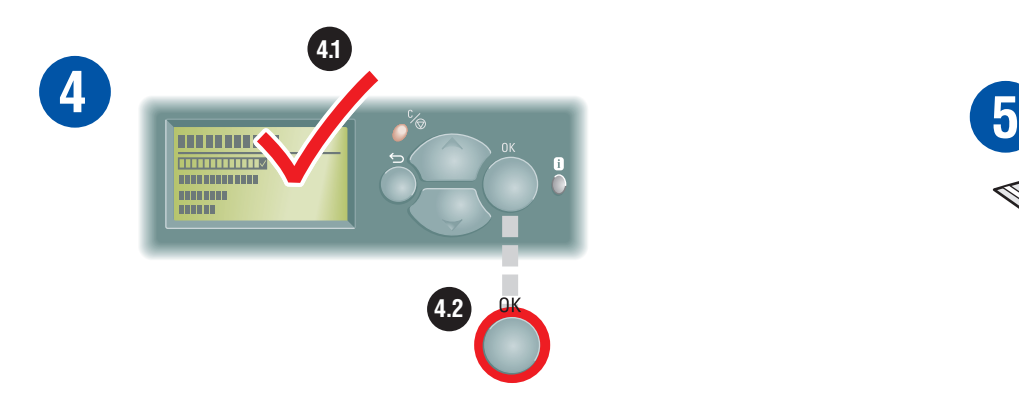

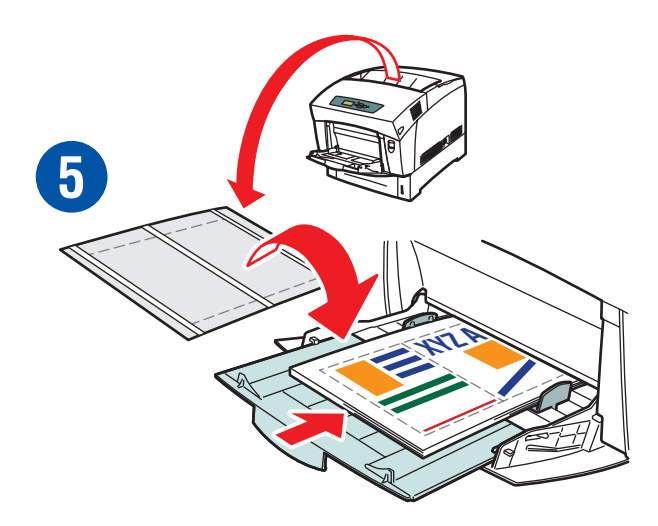

### **Transparencies**

**Transparents** Lucidi

Transparentfolien

**Transparencias** 

Transparências

**Transparanten** 

OH-film ПРОЗРАЧНЫЕ ПЛЕНКИ **Transparenter** 

**Transparenter** Piirtoheitinkalvot

Průhledné fólie

Folie Írásvetítő-fólia 投影胶片 投影片 투명 용지

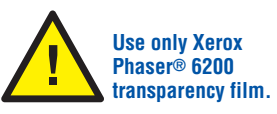

Utilisez uniquement du film transparent Xerox Phaser® 6200.

Usare solo lucidi Xerox Phaser® 6200.

Verwenden Sie ausschließlich Xerox Phaser® 6200 Transparentfolien.

Utilice únicamente película de transparencias Xerox Phaser® 6200.

Use somente transparências Xerox Phaser® 6200.

Gebruik alleen transparantenfolie uit de Xerox Phaser® 6200-serie.

Använd endast Xerox Phaser® 6200 OH-film.

Используйте только прозрачные пленки Xerox Phaser<sup>®</sup> 6200

Bruk bare transparenter som er laget for Xerox Phaser® 6200.

Brug kun Xerox Phaser® 6200 transparenter.

Käytä vain Xerox Phaser® 6200 piirtoheitinkalvoja.

Používejte výhradně průhledné fólie Xerox Phaser<sup>®</sup> 6200

Używaj tylko folii Xerox Phaser<sup>®</sup> 6200.

Csak Xerox Phaser<sup>®</sup> 6200 írásvetítő fóliát használjon.

仅使用 Xerox Phaser<sup>®</sup> 6200 投影胶片。

只能使用 Xerox Phaser<sup>®</sup> 6200 投影片。

Xerox Phaser® 6200 투명 필름만 사용하십시오.

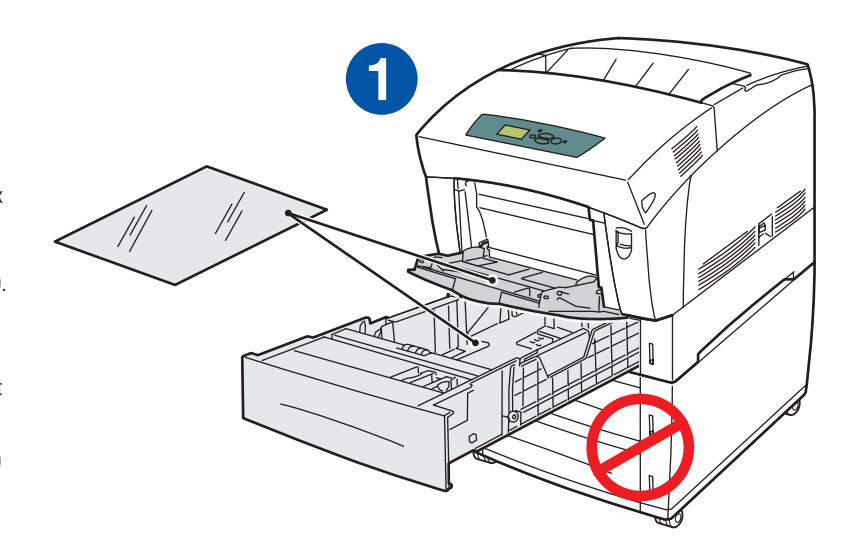

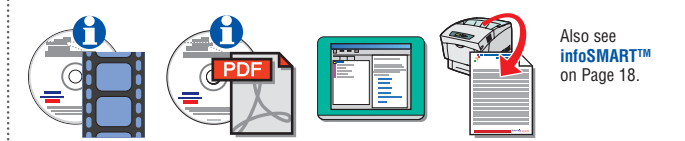

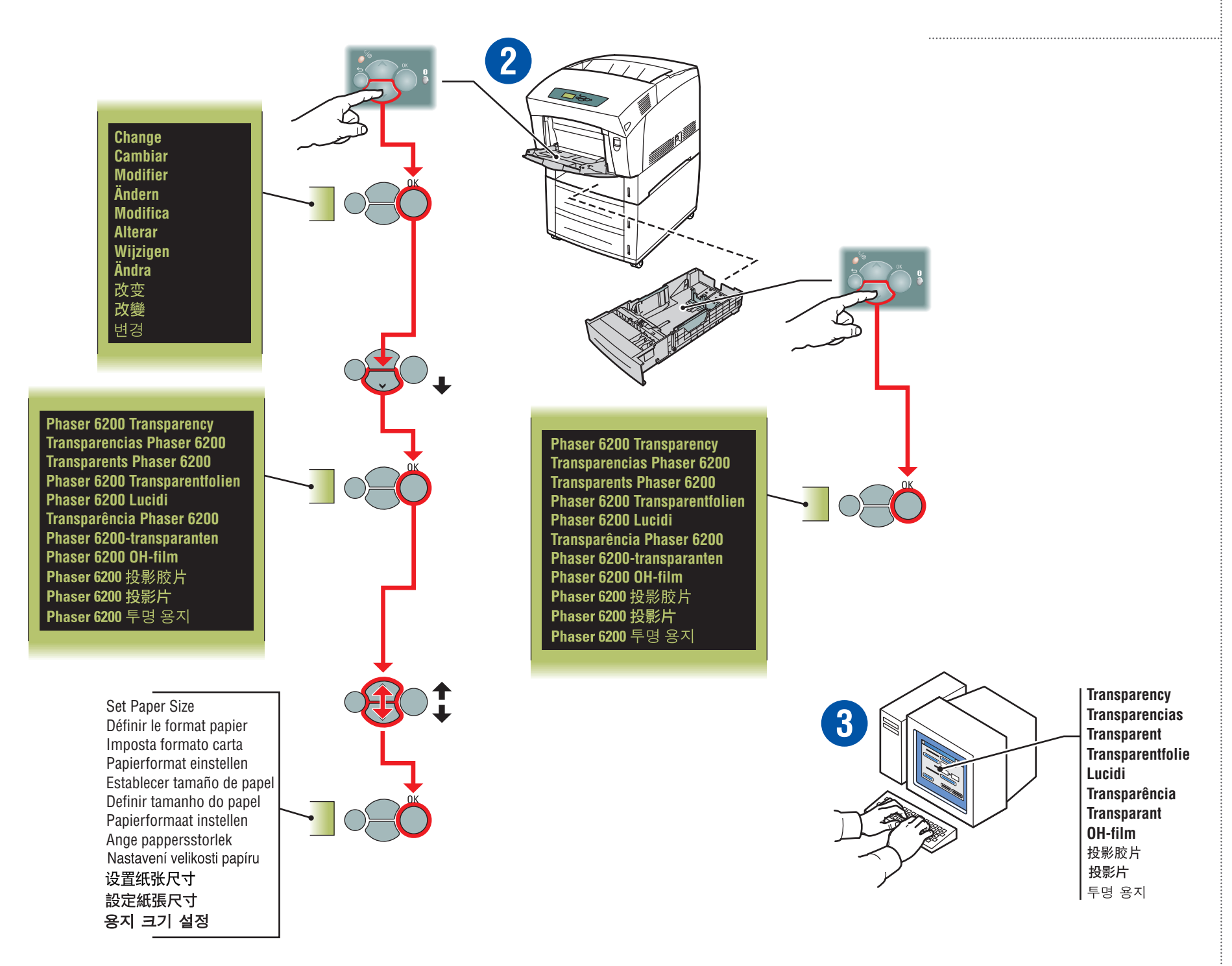

### Envelopes

Enveloppes

Buste

Umschl äge

Sobres

Envelopes

Enveloppen

Kuvert

### **КОНВЕРТЫ**

Konvolutter

Konvolutter

Kirjekuoret

### Obálky

Koperty **Borítékok** 

信封

信封

봉투

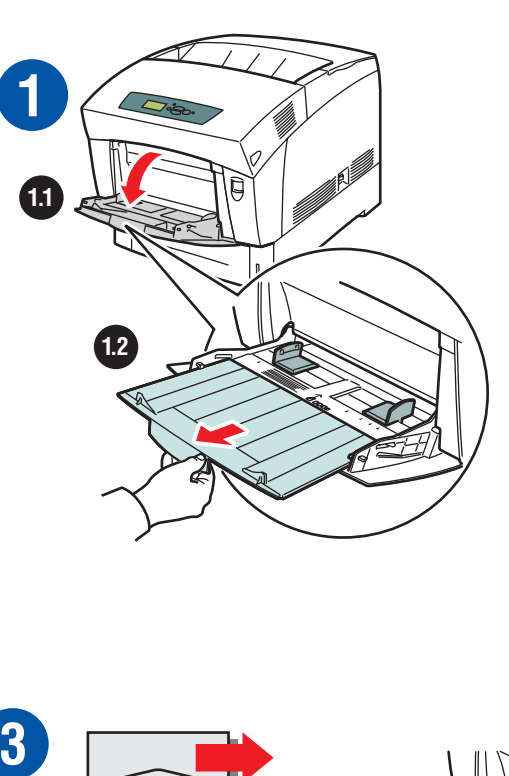

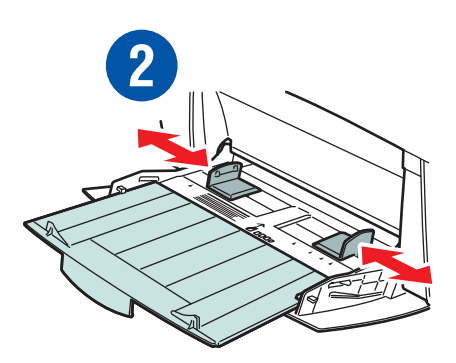

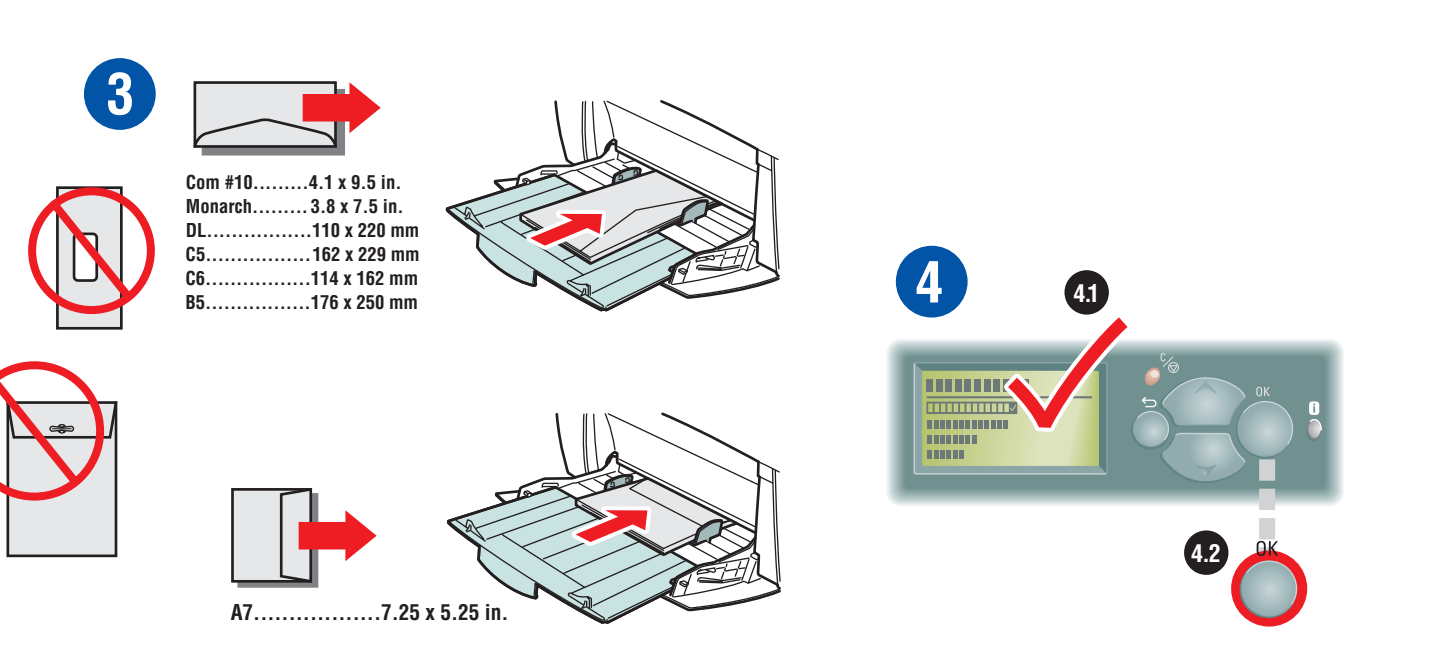

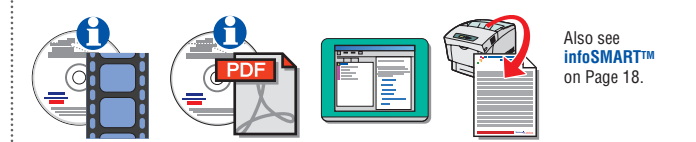

## Digital Photo Paper

 Papier photo numérique Carta fotografica digitale Digitales Fotopapier Papel fotográfico digital Papel fotográfico digital photo Digitaal fotopapier

Digitalt fotopapper

 $\vdots$ 

 $\vdots$ 

Фотобумага для печати цифровых изображений

 Digitalfotopapir Digitalt fotopapir Digitaalinen valokuvapaperi Digitální fotopapír

Papier do fotografii cyfrowych Digitális fotópapír 数字相纸 數位相紙 디지털 사진 용지

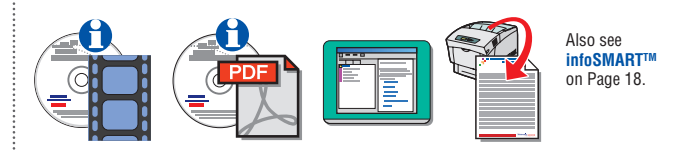

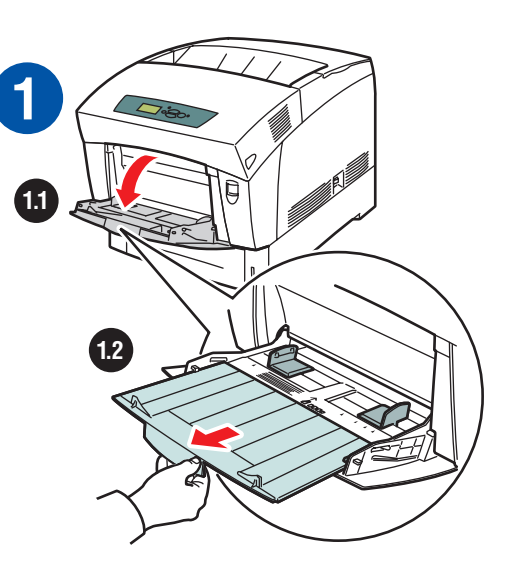

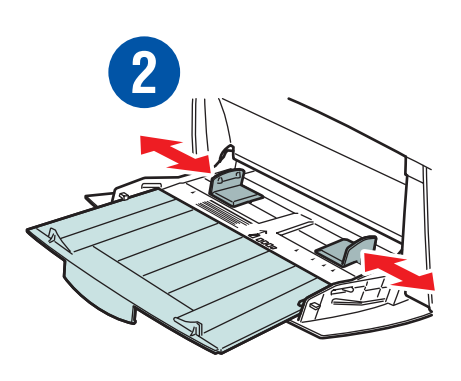

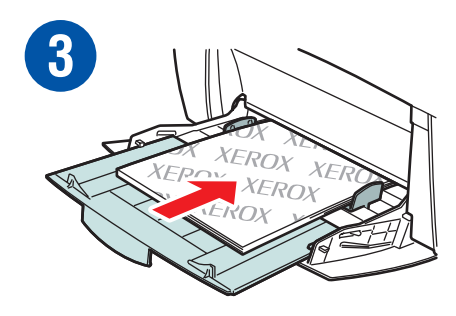

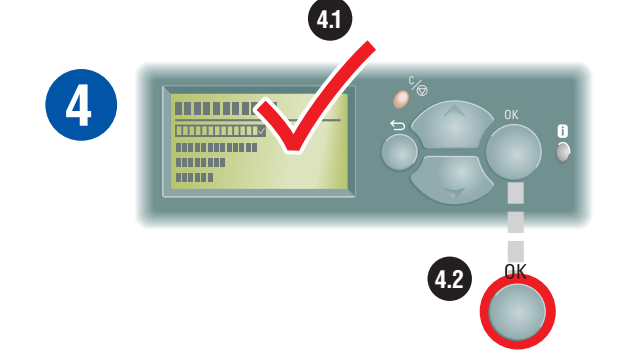

### Automatic 2-Sided Printing

Impression recto-verso automatique Stampa fronte retro automatica Automatischer Duplexdruck Impresión automática a dos caras Impressão automática em frente e verso Automatisch dubbelzijdig afdrukken

Automatisk dubbelsidig utskrift Автоматическая двусторонняя печать Automatisk tosidig utskrift Automatisk dobbeltsidet udskrivning Automaattinen 2-puolinen tulostus Automatický oboustranný tisk

Automatyczne drukowanie dwustronne Automatikus kétoldalas nyomtatás 自动双面打印 自動雙面列印 자동 양면 인쇄

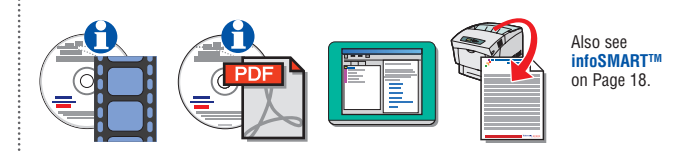

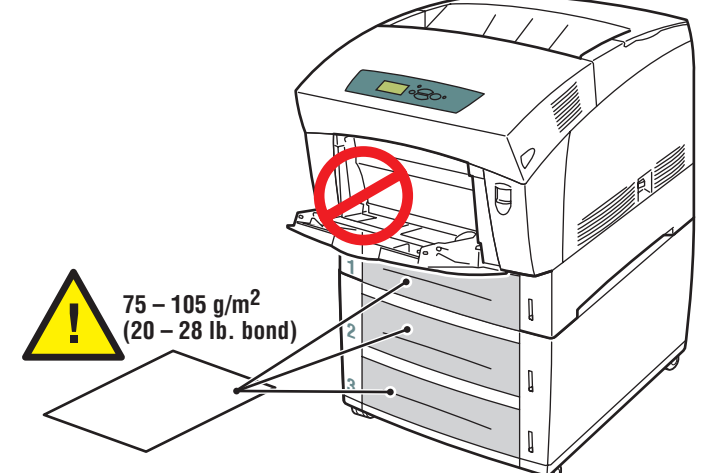

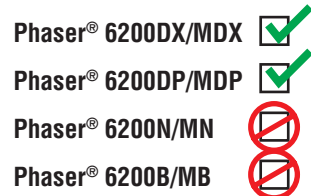

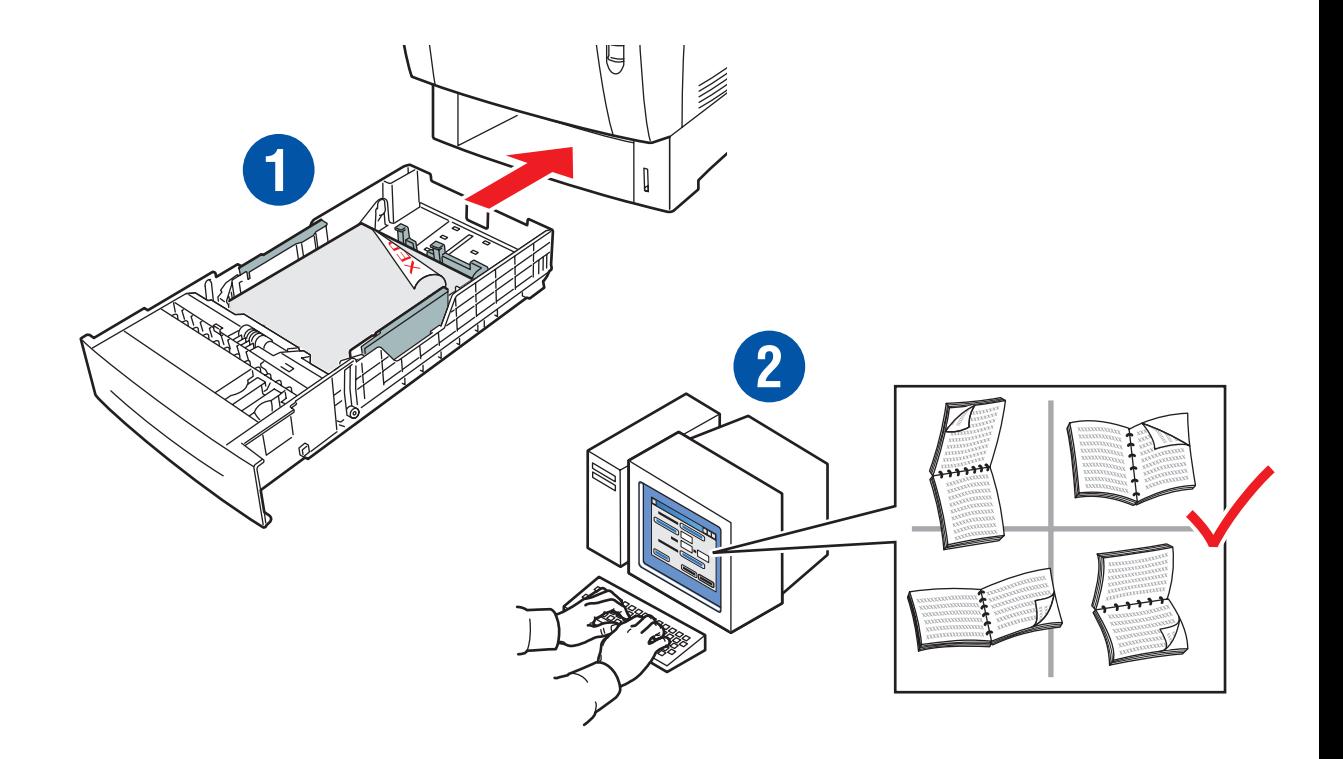

### Manual 2-sided Printing

Impression recto-verso manuelle Stampa fronte retro manuale Manueller Duplexdruck Impresión manual a dos caras Impressão manual em frente e verso Handmatig dubbelzijdig afdrukken

Manuell dubbelsidig utskrift ДВУСТОРОННЯЯ ПЕЧАТЬ ВРУЧНУЮ Manuell tosidig utskrift Manuel dobbeltsidet udskrivning 2-puolinen tulostus käsinsyötöllä Ruční oboustranný tisk

Ręczne drukowanie dwustronne Manuális kétoldalas nyomtatás 手动双面打印 手動雙面列印 수동 양면 인쇄

> Also see **infoSMARTTM** on Page 18.

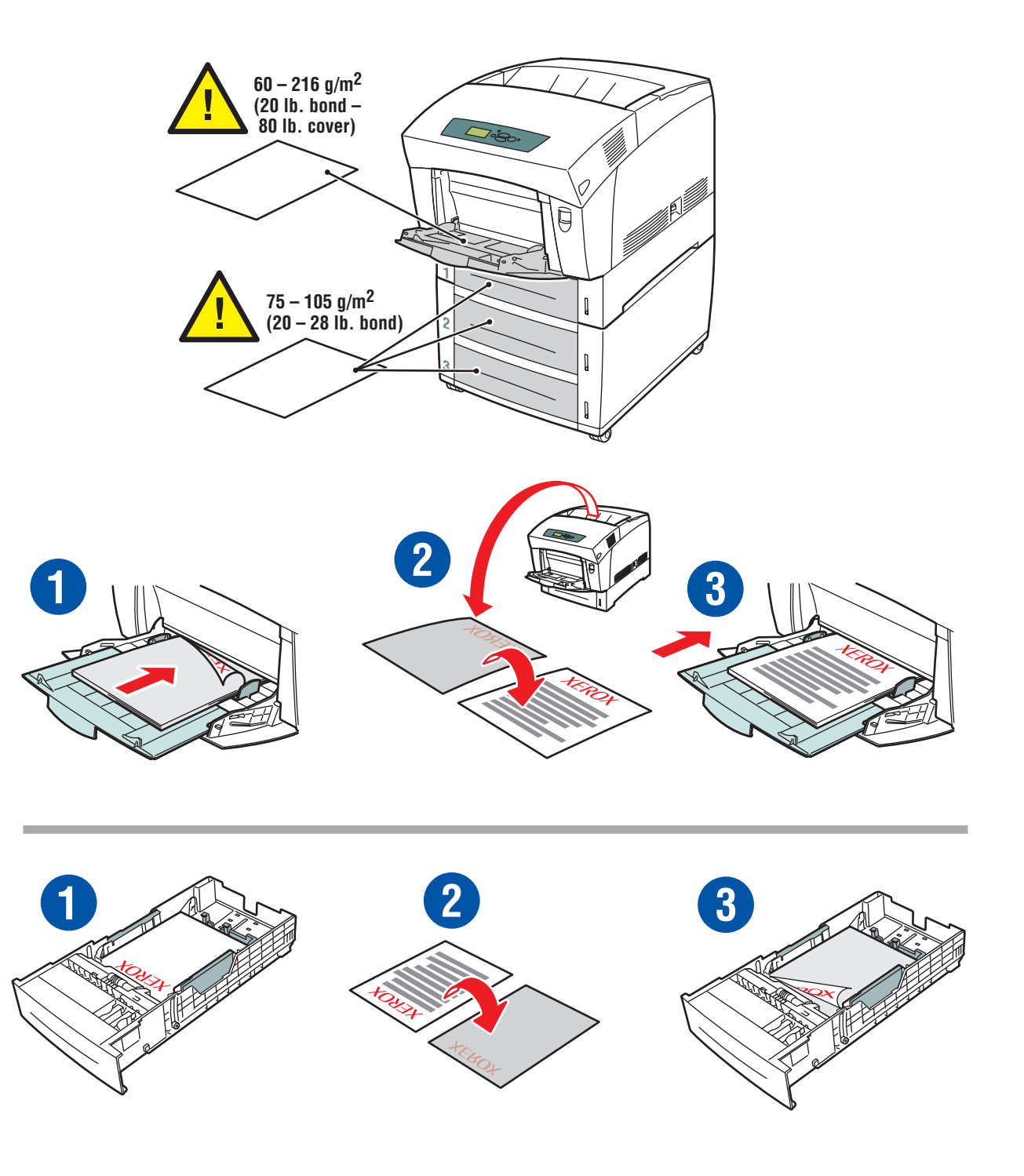

## Paper Jams

Bourrages papier Inceppamenti della carta Papierstaus Atascos de papel Atolamentos de papel Papierstoringen

Pappersstopp ЗАМЯТИЕ БУМАГИ Papirstopp Papirstop Paperitukokset Uvíznutí papíru

Zacięcia papieru Papírelakadások 塞纸 夾紙 용지 걸림

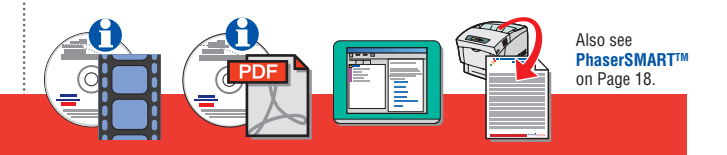

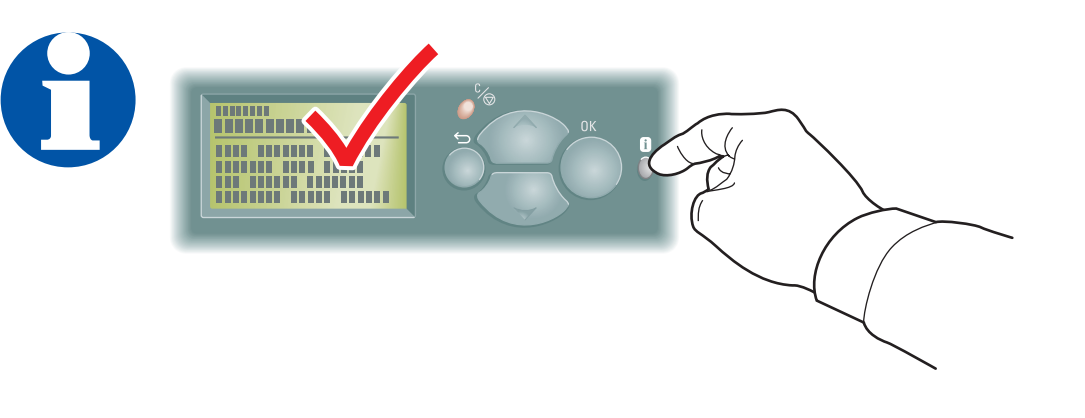

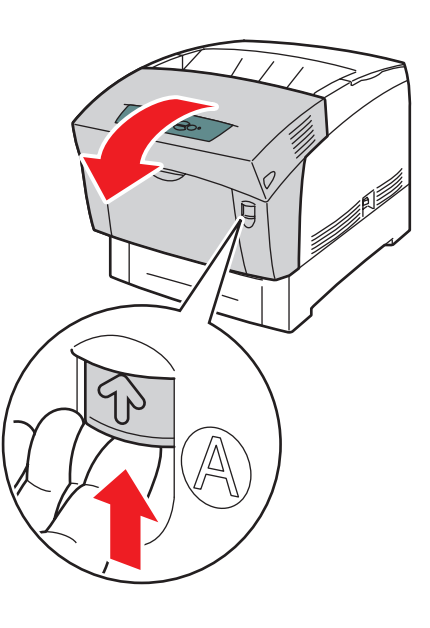

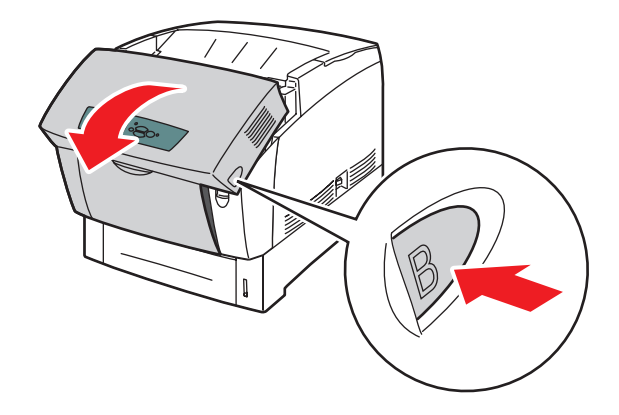

### Jam at Fuser

 Bourrage fuser Inceppamento fusore Stau an Fixiereinheit Atasco en el fusor Atolamento no fusor Blokkade bij fuser

 Stopp vid värmeenheten在热定影器处塞纸 定影器夾紙 정착기에 용지 걸림

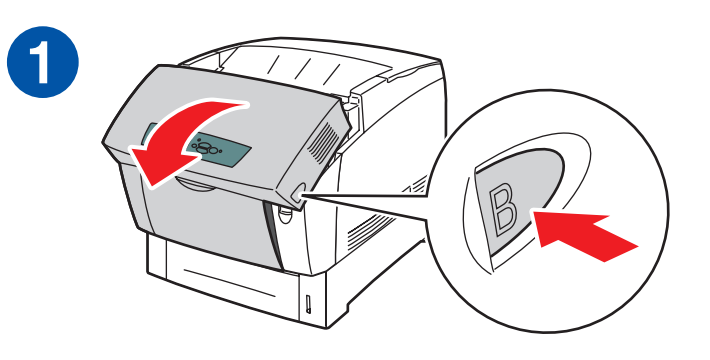

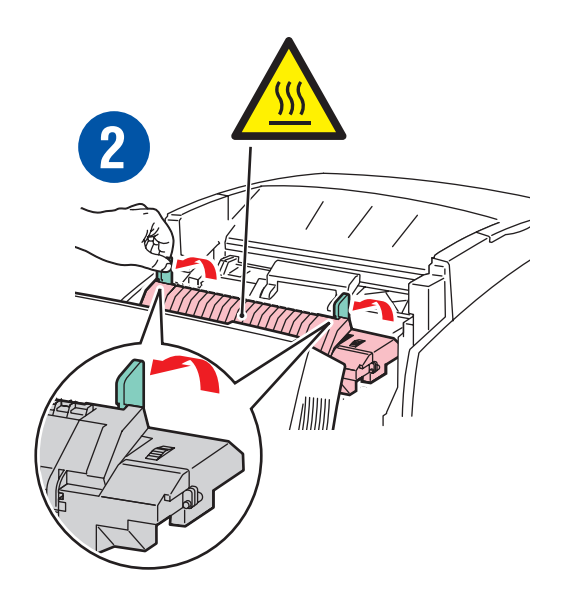

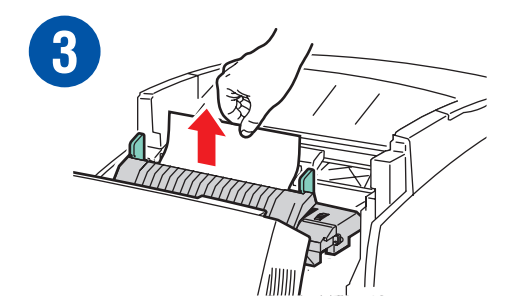

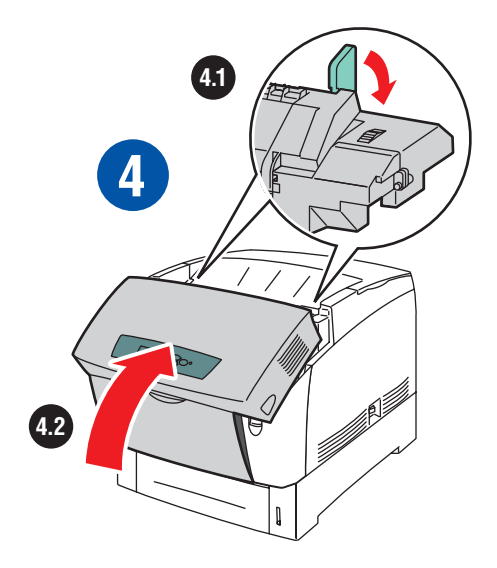

### Jam at Duplex

 Bourrage unité recto-verso Inceppamento unità duplex Stau an Duplex Atasco en la bandeja de impresión a dos caras Atolamento na unidade frente e verso Blokkade bij dubbelzijdig afdrukken

Stopp vid duplex

双面打印塞纸

雙面列印夾紙

양면 인쇄에서<br>용지 걸림

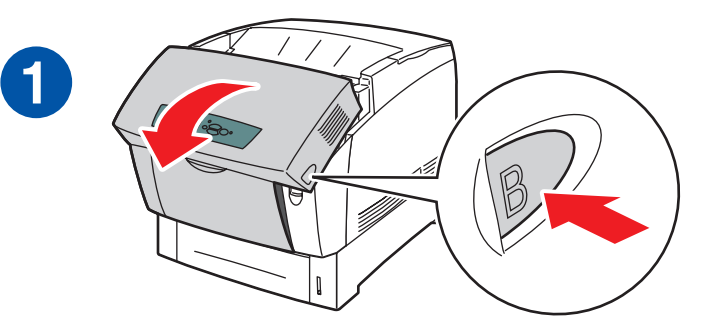

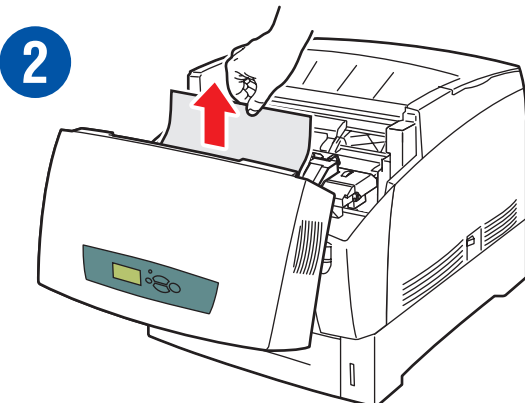

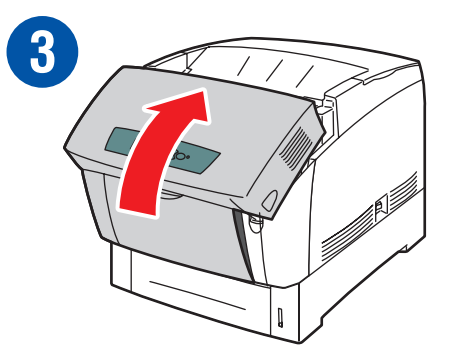

### Jam at Registration Roller

Bourrage rouleau de calage Inceppamento al rullo di registrazione Stau an Ausrichtungsrolle Atasco en el tambor de registro Atolamento no rolo de registro Blokkade bij registratieroller

 Stopp vid registreringsrullen在重合滚轴处塞纸 登錄滾輪夾紙

정합 롤러에<br>용지 걸림

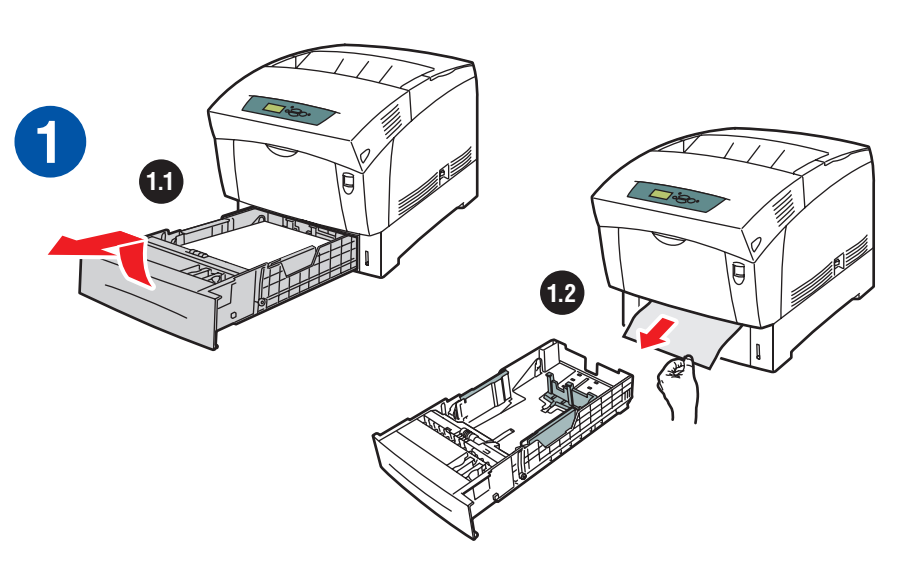

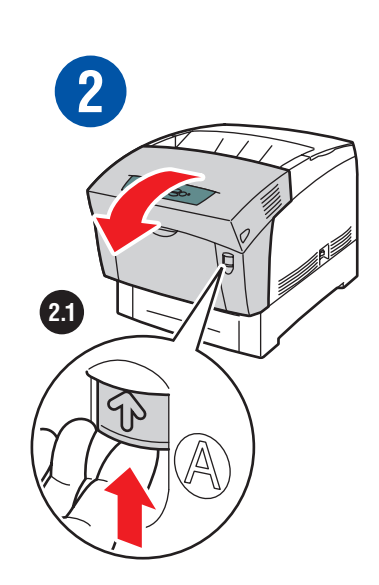

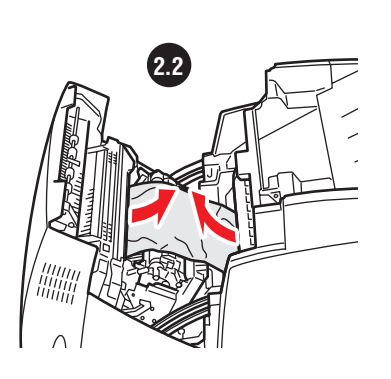

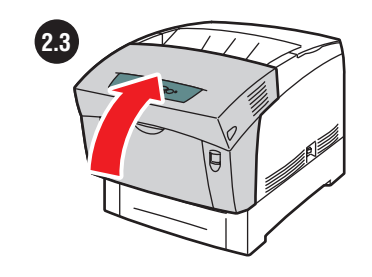

**1.3**

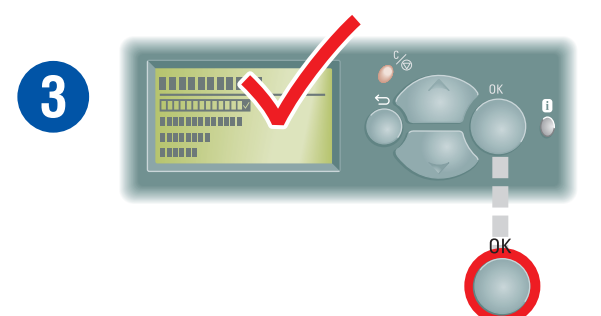

### Misfeed at Tray 1, 2, 3

 Défaut d'alimentation dans le bac 1, 2, 3

 Difetto di alimentazione nel cassetto 1, 2, 3

Einzugsfehler an Fach 1, 2, 3

 Fallo en la alimentación de la bandeja 1, 2, 3

 Abastecimento incorreto na bandeja 1, 2, 3

 Papier verkeerd ingevoerd via lade 1, 2, 3

 Felmatning vid fack 1, 2, 3在纸盘 1、2、3误供纸 在紙匣 1、2、3 處發生進紙錯誤 용지함 1, 2, 3 에 급지 오류

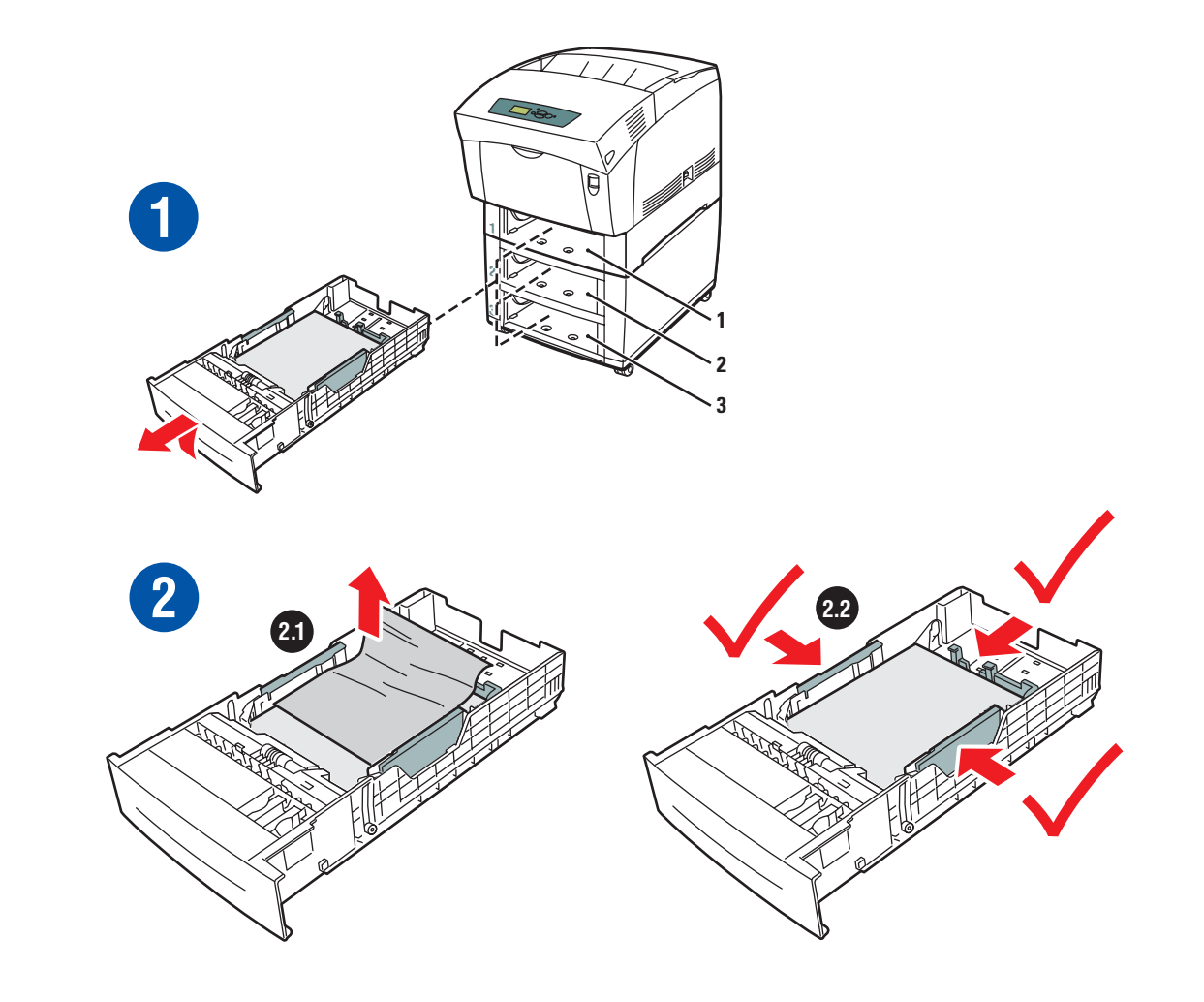

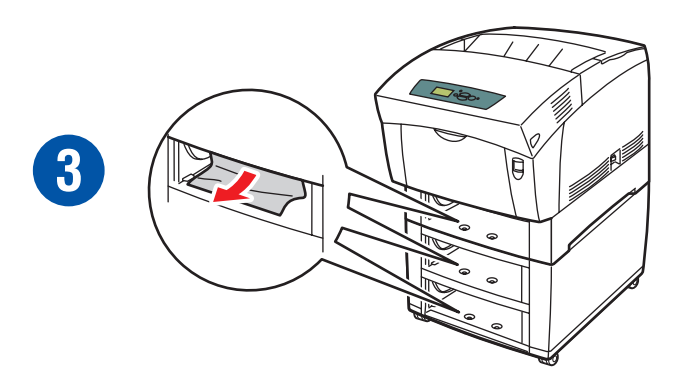

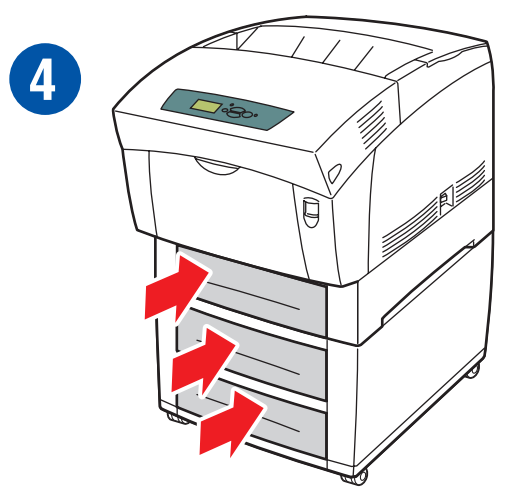

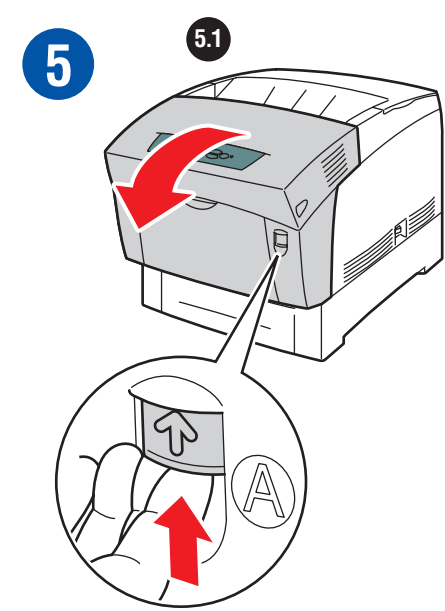

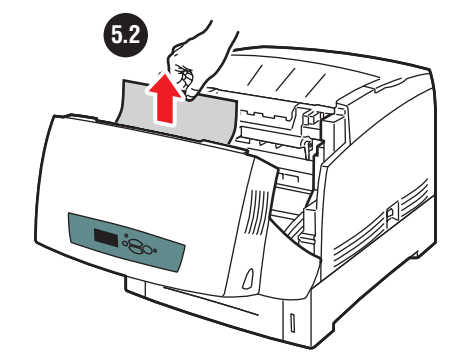

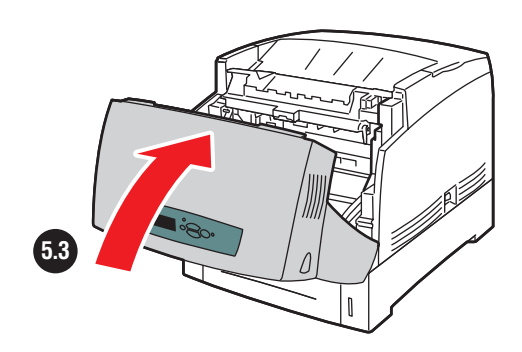

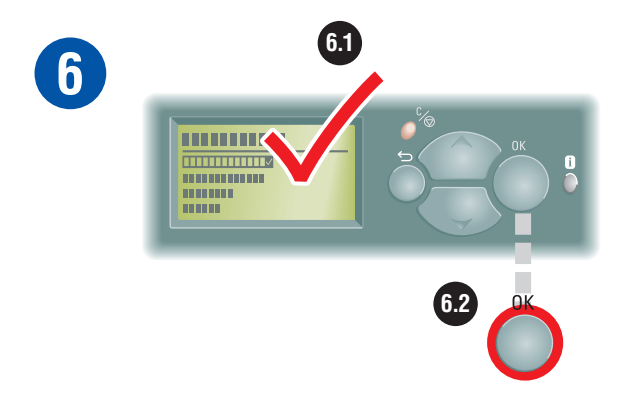

### Misfeed at MPT

 Défaut d'alimentation dans le bac multisupport

 Difetto di alimentazione nel cassetto multiuso

Einzugsfehler am Mehrzweckfach

 Fallo en la alimentación de la bandeja multiuso

Abastecimento incorreto na MPT

 Papier verkeerd ingevoerd via multifunctionele lade

 Felmatning vid flerfunktionsfacket多用途纸盘误供纸 在多功能紙匣處發生進紙錯誤 다용도 용지함에 급지 오류

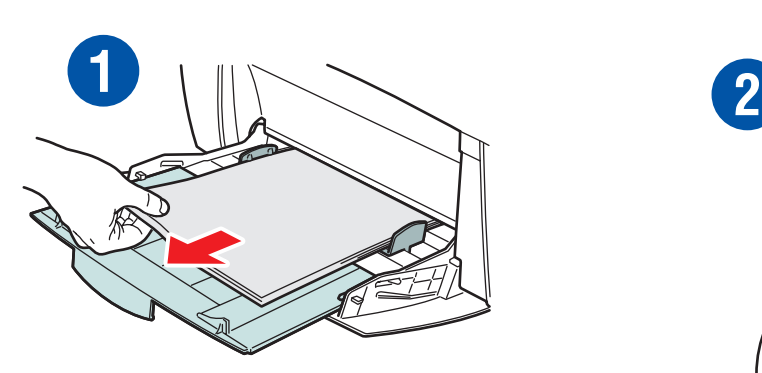

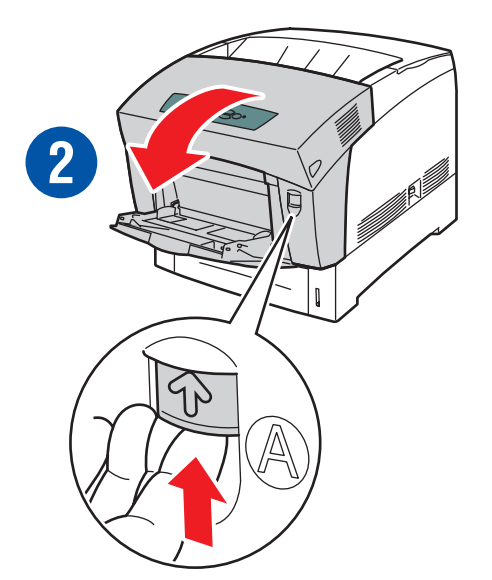

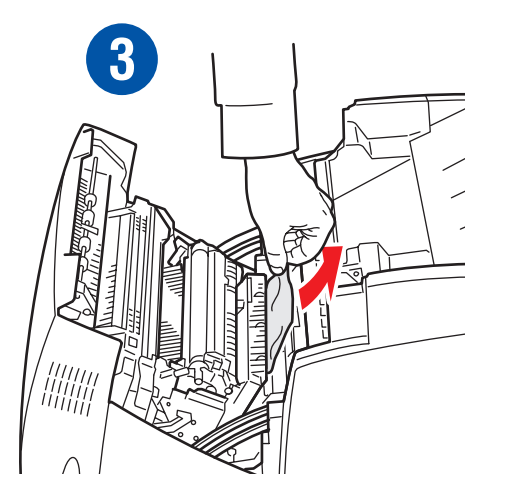

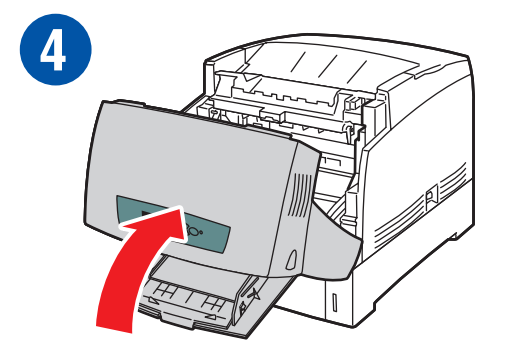

## Print-Quality **Example 18 Problems**

Problèmes de qualité d'impression Problemi di qualità di stampa Probleme mit der Druckqualität Problemas de calidad de impresión Problemas de qualidade de impressão Problemen met de afdrukkwaliteit

Problem med utskriftskvaliteten ПРОБЛЕМЫ КАЧЕСТВА ПЕЧАТИ Problemer med utskriftskvaliteten Problemer med udskriftskvaliteten Huono tulostuslaatuProblémy s kvalitou tisku

Problemy z jakością druku Nyomtatási minőségi problémák 打印质量问题 列印品質問題 인쇄 품질 문제

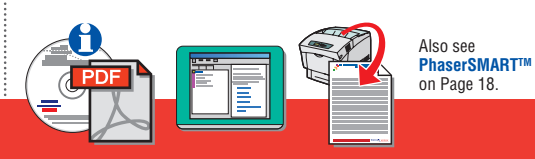

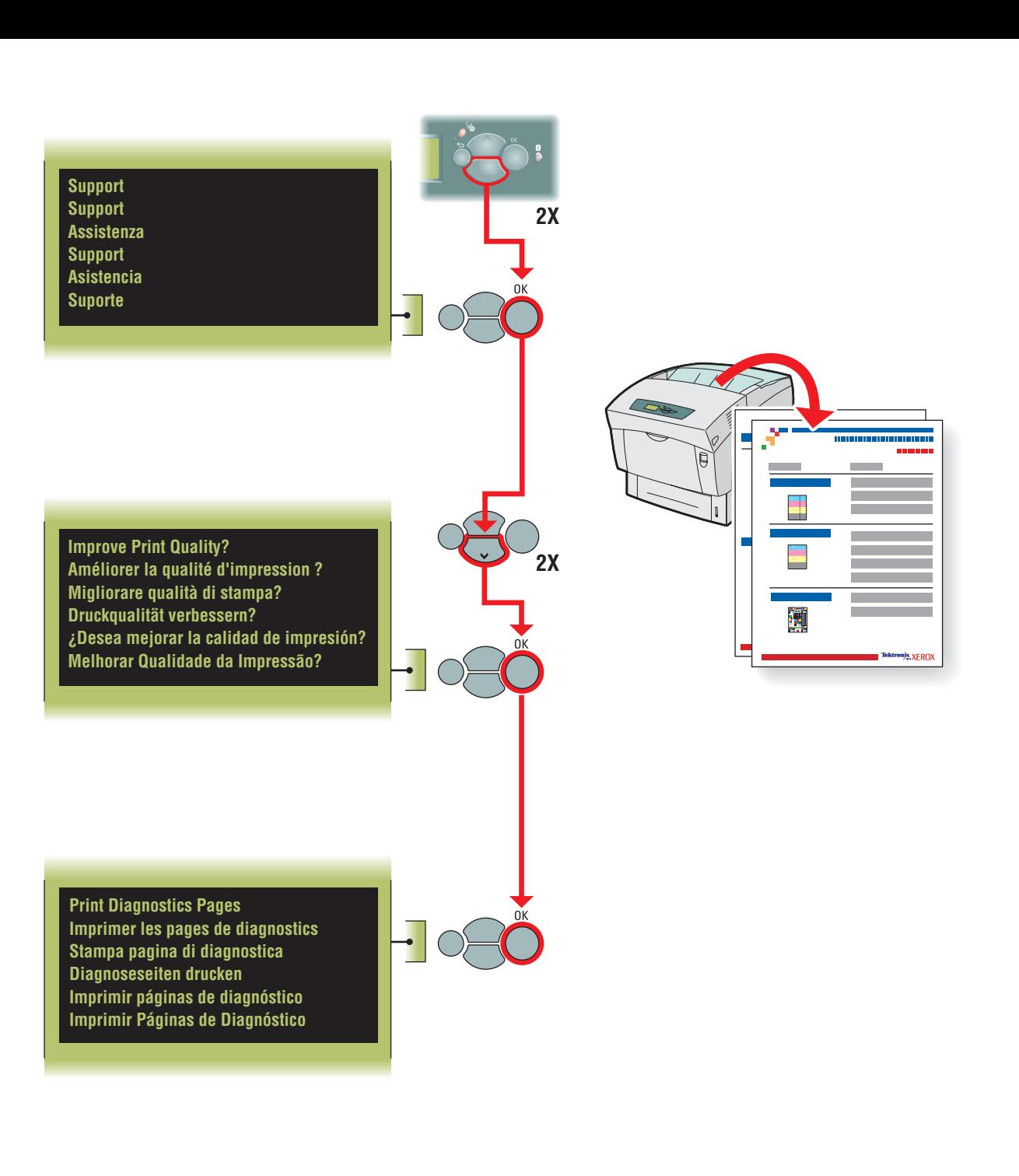

## Color Calibration

Etalonnage couleur Calibrazione del colore Farbkalibrierung Calibraci ón del color Ajuste de cor Kleuren kalibreren Färgkalibrering

КАЛИБРОВКА ЦВЕТА Fargekalibrering Farvekalibrering Värin kalibrointi**Kalibrace barev** 

Kalibracja kolorów Színbeállítás 颜色校准 色彩校正 색상 교정

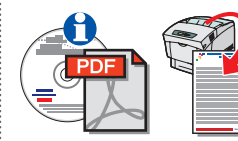

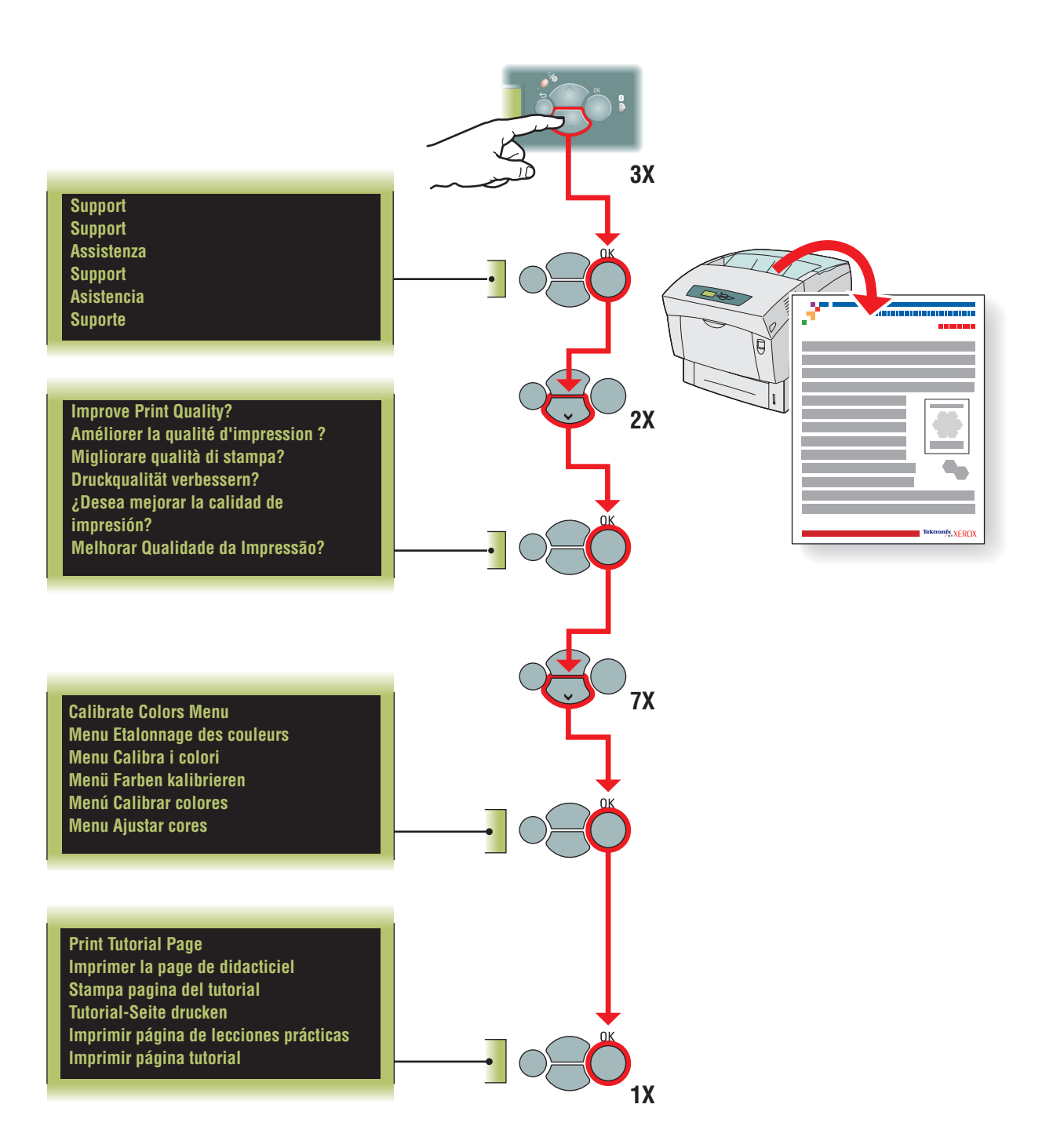

# ,Xerox<br>**JUDDIIES**

Consommables Xerox Materiali di consumo Xerox Xerox Verbrauchsmaterialien Suministros Xerox Produtos de consumo da Xerox Xerox-toebehoren

### **Phaser Premium Color Printing Paper**

Papier d'impression couleur de qualité supérieure Phaser Carta Phaser di qualità superiore per stampa a colori Xerox Phaser Farbdruckpapier höchster Qualität Papel de impresión a color premium Phaser Papel Phaser Premium Color Printing Phaser Premium Color Printing-papier

Phaser Premium Color Printing Paper<br>Бумага для цветной печати Phaser Premium Phaser Premium utskriftspapir for farge Phaser Premium farveudskrivningspapir Phaser Premium -väritulostuspaperi<br>Papír Phaser Premium pro barevný tisk

Papier Phaser Premium do drukarek kolorowych Phaser kiváló színes nyomtatópapír Phaser 最佳彩色打印纸 Phaser 高級彩色列印紙張 Phaser 고품질 컬러 인쇄 용지

**90 g/m2 (24 lb. bond)**

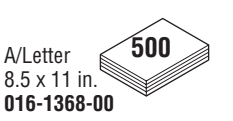

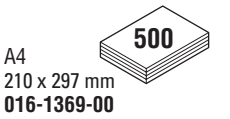

Phaser blankt, bestrøget papir Phaser-kiiltopäällystepaperi Lesklý potahovaný papír Phaser Papier Phaser Glossy Coated Phaser fényezett papír Phaser 光面涂层纸 Phaser 光面紙

### **Phaser Glossy Coated Paper**

**148 g/m2 (100 lb. book)**

Papier couché Phaser Carta Phaser patinata lucida Phaser Hochglanzpapier Papel satinado brillante Phaser Papel revestido brilhante Phaser Phaser Glossy Coated-papier

Phaser Glossy Coated Paper<br>Глянцевая бумага с покрытием Phaser Phaser blankt bestrøket papir

Phaser 광택 코팅 용지

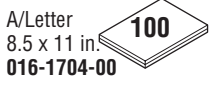

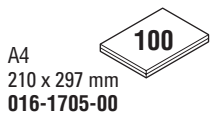

### Xerox-tillbehör **МАТЕРИАЛЫ ХЕROX**

Xerox-rekvisita

Xerox tilbehør

Xerox-tarvikkeet

### Spotřební materiál Xerox

### Materiały eksploatacyjne firmy Xerox

Xerox kellékek

Xerox 消耗品

Xerox 耗材

Xerox 공급품

### **Digital Photo Paper**

 Papier photo numérique Carta fotografica digitale Digitales Fotopapier Papel fotográfico digital Papel fotográfico digital photo Digitaal fotopapier Digitalt fotopapper Фотобумага для печати цифровых изображений Digitalfotopapir Digitalt fotopapir Digitaalinen valokuvapaperiDigitální fotopapír Papier do fotografii cyfrowych Digitális fotópapír 数字相纸 數位相紙 디지털 사진 용지

### **157 g/m2 (60 lb. cover)**

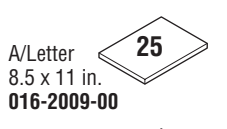

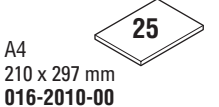

**Phaser Premium Cover Paper**

### **160 g/m2 (60 lb. cover)**

Papier de couverture de qualité supérieure Phaser Cartoncino Phaser di qualità superiore Phaser Kartoniertes Papier höchster Qualität Cartoncillo premium Phaser Papel Phaser Premium Cover

Phaser Premium Cover-papier Phaser Premium Cover Paper<br>Бумага для обложек Phaser Premium

Phaser Premium omslagspapir Phaser Premium omslagspapir Phaser Premium -kansipaperi<br>Krycí papír Phaser Premium

Papier Phaser Premium Cover Phaser kiváló fedőlap-papír Phaser 最佳封面纸 Phaser 高級封面紙張 Phaser 고품위 표지 용지

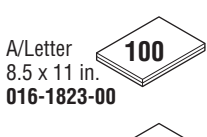

**100** A4 210 x 297 mm **016-1824-00**

### **Phaser 6200 Premium Transparency Film**

Transparents de qualité supérieure Phaser 6200 Lucidi Phaser 6200 di qualità superiore Phaser 6200 Transparentfolien höchster Qualität Película de transparencias premium Phaser 6200 Transparência Phaser 6200 Premium Phaser 6200 Premium Transparency-folie

**Phaser 6200 Premium OH-film**<br>Прозрачные пленки Phaser 6200 Premium Phaser 6200 Premium transparentfilm Phaser 6200 Premium transparenter Phaser 6200 Premium -piirtoheitinkalvo<br>Průhledná fólie Phaser 6200 Premium

Folia Phaser 6200 Premium Phaser 6200 kiváló írásvetítő-fólia Phaser 6200 最佳投影胶片 Phaser 6200 高級投影片 Phaser 6200 고품위 투명 필름

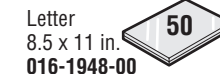

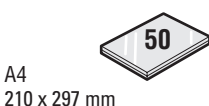

**016-1949-00**

#### **Phaser Premium Business Cards 190 g/m2 (70 lb. bond)**

Cartes de visite de qualité supérieure Phaser Biglietti da visita Premium Phaser Phaser Visitenkarten höchster Qualität Tarieta de visita Premium Phaser Cartão de visita Phaser Premium Phaser Premium visitekaartje

Phaser Premium Visitkort<br>Экстрапечать визитных карточек Phaser Phaser Premium visittkort Phaser Premium Visitkort Phaser Premium -käyntikortit<br>Navštívenka Phaser Premium

Wizytówki Phaser Premium Phaser prémium néviegykártva Phaser 最佳名片 Phaser 高級名片 Phaser 고품질 명함 용지

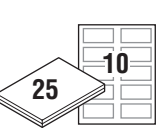

A/Letter 8.5 x 11 in. **016-1898-00**

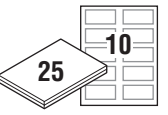

A4 210 x 297 mm **016-1899-00**

 $\circ$ 

#### **Premium Greeting Cards with Envelopes 190 g/m2**

Cartes de vœux de qualité supérieure avec enveloppes Biglietti augurali di qualità superiore con buste Grußkarten höchster Qualität mit Umschlägen Tarjetas de felicitación premium con sobres Cartões comemorativos premium com envelopes Premium-Wenskaarten met Enveloppen

Premium visitkort med kuvert<br>Открытки с конвертами для экстрапечати Gratulasjonskort premium med konvolutter Premium postkort med konvolutter Premium-onnittelukortit ja kirjekuoret<br>Blahopřání Premium s obálkou

Kartki okolicznościowe Premium z kopertami Kiváló üdvözlőlapok borítékkal 高质量带信封贺卡 高級問候卡含信封 봉투가 있는 고품위 인사말 카드

# **(70 lb. cover)**

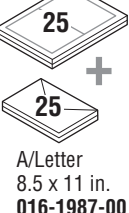

A4 210 x 297 mm **016-1988-00**

#### **Color Printing Labels**

Etiquettes d'impression couleur Etichette per stampa a colori Farbdruckaufkleber Etiquetas para impresión a color Etiquetas para Impressão Colorida Kleurenafdruketiketten

Etiketter för färgutskrift<br>Печать цветных наклеек Etiketter for fargeutskrifter Etiketter til farveudskrivning Väritulostustarrat Štítky pro barevný tisk

Etykiety do druku kolorowego Színes nyomtatási címkék 彩色打印标签 彩色列印標籤 컬러 인쇄 레이블 용지

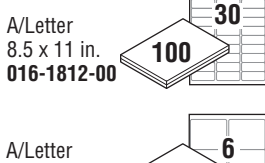

**6 100** 8.5 x 11 in. **016-1813-00**

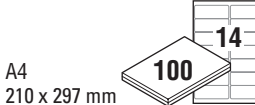

**016-1814-00**

**8**

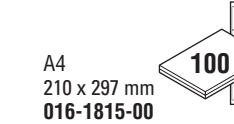

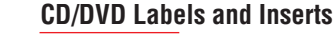

Etiquettes et pochettes de CD/DVD Etichette ed inserti CD/DVD CD/DVD-Aufkleber und -Einlagen Carátulas y etiquetas de CD/DVD Etiquetas e inserções de CD/DVD CD/DVD-Labels en -Mapjes

CD/DVD etiketter och inlägg

Наклейки и вставки для компакт-дисков и видео-дисков CD/DVD-etiketter og innlegg

CD/DVD-etiketter og indsætninger CD/DVD-etiketit ja -kannet Štítky a vložky do CD/DVD

Naklejki i wkładki do płyt CD/DVD CD/DVD címkék és mellékletek CD/DVD 标签和插页 CD/DVD 標籤和插頁

CD/DVD 레이블 및 산입물

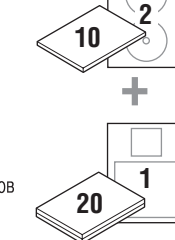

A4 A/Letter 8.5 x 11 in. **016-2011-00**

210 x 297 mm **016-2026-00**

### **CD/DVD Label Applicator**

Applicateur d'étiquettes de CD/DVD Applicatore di etichette CD/DVD CD/DVD-Aufkleber-Applikator Aplicador de etiquetas de CD/DVD Aplicador de etiquetas de CD/DVD CD/DVD-labelaanbrenger

#### CD/DVD etikettpåstrykare

Аппликатор наклеек для компакт-дисков и видео-дисков Etikettapplikator for CD/DVD CD/DVD-etiketapplikator

CD/DVD-etikettien kiinnityslaite<br>Aplikátor štítků CD/DVD

Aplikator do naklejek CD/DVD CD/DVD címkefelhelvező CD/DVD 标签涂药器 CD/DVD 標籤塗抹器 CD/DVD 레이블 도포구

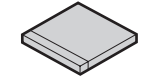

**016-1885-00**

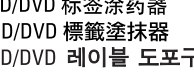

**42**

### **High-Capacity Toner Cartridge**

Cartouche de toner grande capacité Cartuccia di toner ad alta capacità Tonerkartusche mit hoher Kapazität Cartucho de tóner de alta capacidad Cartucho de toner de alta capacidade Tonercassette met hoge capaciteit

Tonerkassett med hög kapacitet емкости

Tonerkassett med høy kapasitet Højkapacitets-tonerpatron Tehokas värijauhepatruuna Vysokokapacitní zásobník toneru

Kaseta z tonerem o dużej pojemności Nagy kapacitású festékkazetta 高容量墨粉盒

高容量碳粉匣 고용량 토너 카트리지

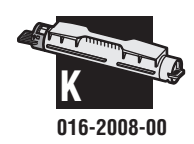

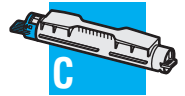

**016-2005-00**

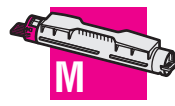

**016-2006-00**

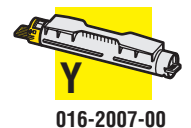

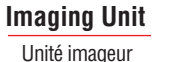

Unità Imaging **Belichtungseinheit** Unidad de imagen Unidade de imagem Eenheid voor het Vastleggen van het Beeld

#### Bildenhet

Копи-картридж Bildeenhet Afbildningsenhed Kuvanmuodostusyksikkö Zobrazovací jednotka Moduł tworzenia obrazu Leképező egység 成像单元 成像單元 이미징 유니트

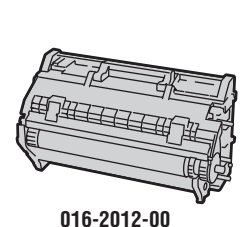

### **Transfer Roller**

Rouleau de transfert Rullo di trasferimento **Transferrolle** Tambor de transferencia Rolo de transferência **Overdrachtroller** Överföringsrulle<br>Валик блока Overføringsrull Overføringsvalse Siirtorulla<br>Přenosový válec Rolka przenoszenia Szállítógörgők 转换滚轴

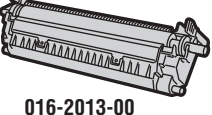

轉印滾輪

전송 롤러

**Feed Roller Kit**

Invoerrollerset Matarrullesats

Fødevalsesæt Syöttörullasarja Päivityssariat

Kit de rouleaux d'entraînement Kit rulli di alimentazione Zuführrollensatz

Kit de rodillos de alimentación Kit do rolo de alimentação

### **Standard-Capacity Toner Cartridge**

Cartouche de toner de capacité standard Cartuccia di toner a capacità standard Standard-Tonerkartusche Cartucho de tóner de capacidad estándar Cartucho de toner de capacidade padrão Tonercassette met standaardcapaciteit

Tonerkassett med standardkapacitet емкости

Tonerkassett med standardkapasitet Standardkapacitets-tonerpatron Vakiotehoinen värijauhepatruuna<br>Zásobník toneru se standardní kapacitou

Kaseta z tonerem o standardowei pojemności Normál kapacitású festékkazetta 标准容量墨粉盒

標準容量碳粉匣 표준 용량 토너 카트리지

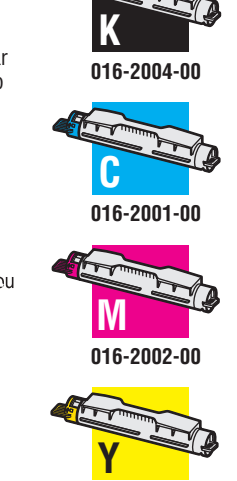

**016-2003-00**

#### **Fuser**

Fuser Fusore Fixiereinheit

Fusor Fusor Fuser

### Värmeenhet

Блок термического закрепления Varmeelement Fiksator Värikiinnitin Fixační jednotka

### Nagrzewnica Beégető 热定影器 定影器

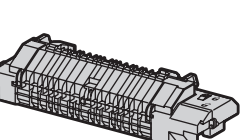

**110 V**

**220 V**

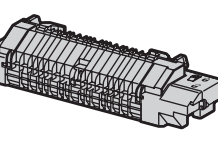

**016-2014-00**

**016-2015-00**

정착기

#### Sada válečků na posun papíru Zestaw rolki podającej

Adagológörgő-készlet

### 进纸滚子工具箱

進紙滾輪套件

급지 롤러 키트

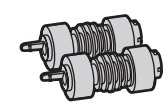

**116-1331-00**

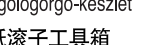

Papirvalsesett<br>Комплект ролика подачи

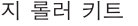

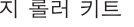

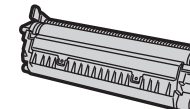

### **High-Capacity Feeder**

Högkapacitetsmatare

Устройство подачи повышенной емкости

Høykapasitetsmater Højkapacitets-føder Tehosyöttölaite

Vysokokapacitní podavač

Nagy kapacitású adagoló

高容量送纸器

高容量送紙器

고용량 급지대

Podajnik o dużej pojemności

Chargeur grande capacité Alimentatore ad alta capacità Hochkapazitäts-Zuführung Alimentador de alta capacidad Alimentador de alta capacidade Feeder met hoge capaciteit

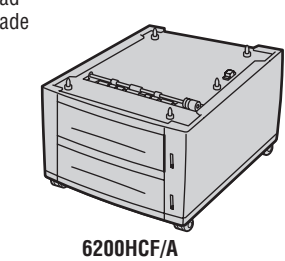

Mémoire Memoria Speicher Memoria Memória Geheugen Minne<br>Память Minne Hukommelse Muisti<br>Paměť Pamieć Memória 内存 記憶體 메모리

**Memory**

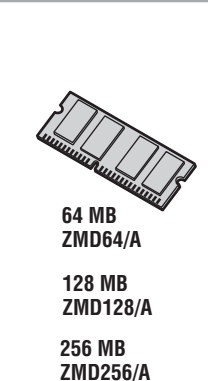

**Upgrade Kits**

Kits de mise à niveau Kit di aggiornamento Aufrüstungssatz Kits de actualización Kits de atualização Upgradesets

Uppgraderingssatser Комплекты модернизации **Oppgraderingssett** Opgraderingssæt Päivityssarjat<br>Aktualizující sady

Zestawy do rozbudowy Frissítőkészletek 升级工具箱 升級套件 업그레이드 키트

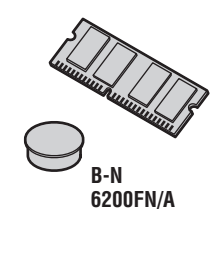

**N-DP/DX 6200FP/A**

#### **Internal Hard Drive**

Disque dur interne Unità Disco Rigido Interna Internes Festplattenlaufwerk Unidad De Disco Duro Interna Disco rígido interno Interne vaste schijf

Intern hårddisk<br>Внутренний жесткий диск Intern harddisk Intern harddisk Sisäinen kiintolevy

Interní mechanika pevného disku

Wewnętrzny dysk twardy Belső merevlemezes meghajtó 内置硬盘 內接硬碟機 내장 하드 드라이브

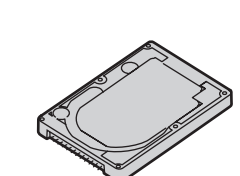

**6200HD/A**

### **Printer Cart**

Chariot d'imprimante Carrello della stampante Druckerwagen Carrito de impresora Carrinho da impressora Printerkar Skrivarvagn<br>Тележка принтера Utskriftsvogn Trækvogn til printer Tulostinvaunu<br>Vozík tiskárny Wózek drukarki Nyomtatóállvány 打印机推车 印表機推車 프린터 카트

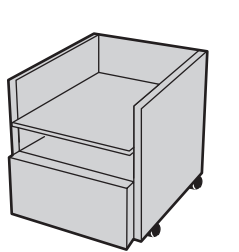

**ZCARTD/A**

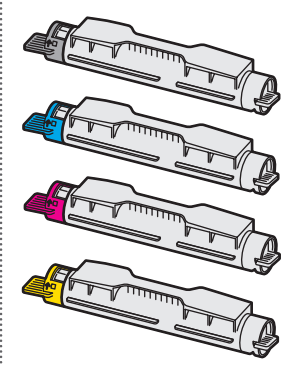

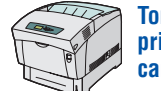

**Toner life expectancy will be reduced when the printer is first installed. Subsequent toner cartridges should achieve normal life expectancy.**

La durée de vie théorique du toner est réduite lors de l'installation initiale de l'imprimante. Les cartouches de toner suivantes auront une durée de vie normale.

Al momento dell'installazione iniziale della stampante si registra una riduzione dell'aspettativa di durata del toner. La durata delle cartucce successive sarà invece normale.

Die Lebenserwartung des Toners verkürzt sich durch den Ersteinsatz des Druckers. Spätere Tonerkartuschen erfüllen die normale Lebenserwartung.

La vida útil esperada del tóner se reducirá la primera vez que se instale la impresora. Los cartuchos de tóner subsiguientes alcanzarán la expectativa de vida útil normal.

A expectativa de vida útil do toner será reduzida quando a impressora for inicialmente instalada. Os cartuchos de toner seguintes atingirão a expectativa de vida útil normal

De toner gaat minder lang mee wanneer de printer voor het eerst wordt geïnstalleerd. De volgende tonercassettes zullen een normale levensduur bereiken. Tonerns livslängd förkortas när skrivaren först installeras. Efterföljande tonerkassetter har normal livslängd.

При первоначальной установке принтера уменьшается срок службы тонера. Следующие картриджи с тонером будут служить полный срок.

Tonerkassetten har kortere levetid når skriveren først installeres. De påfølgende tonerkassettene får normal levetid.

Den forventede levetid for tonerpatronen reduceres, når printeren først er installeret. Efterfølgende tonerpatroner vil opnå normal forventet levetid.

Väriainepatruunoiden elinikä on hieman lyhyempi silloin, kun tulostin on juuri asennettu. Seuraavien patruunoiden elinikä on normaali.

Při první instalaci tiskárny poněkud klesá předpokládaná životnost toneru. Další zásobníky toneru dosáhnou běžné předpokládané životnosti.

Wydajność kasety z tonerem będzie mniejsza w przypadku instalacji drukarki po raz pierwszy. Kolejne kasety z tonerem będą osiągały przewidywaną wydajność.

A nyomtató első üzembe helyezésekor a festékkazetta élettartama rövidebb lesz. A további festékkazetták esetében normál élettartam várható.

打印机首次安装时墨粉预期寿命会减少。 后续墨粉盒可达到正常预期寿命。

當印表機第一次安裝時,碳粉預期壽命會降低。 後續的碳粉匣將會達到正常的預期壽命。

프린터를 처음 설치하면 토너 예상 수명이 줄어듭니다. 다음 토너 카트리지부터는 정상적인 예상 수명을 갖게 됩니다.

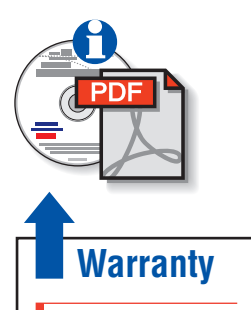

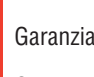

Garantia

Garanti

Гарантия 担保 保固

보증

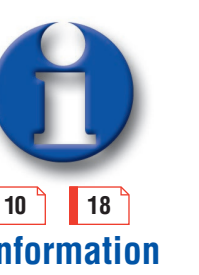

Informações

Information

Информация

Tiedot:

Informace

Informacje 信息

資訊

정보

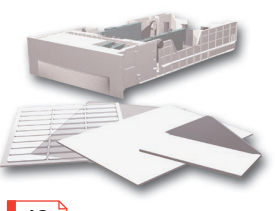

Garanzia Informazioni Caricamento della carta in corso Risoluzione dei problemi Materiali si consumo Garantie Informationen Informationen Informationen **Fehlerbehebung unterstützung Unterstützung** Carga de papel Abastecimento de papel Papier plaatsen Garantie **Garantie de la département de la consolat de la consolat de la consolat de la consommables** Consommables Garantía Información de la carga de papel de la Sulución de problemas de Suministros Garantie Informatie Informatie Informatie Informatie Informatie Informatie Informatie Informatie Informatie In

> Ladda papper ЗАГРУЗКА БУМАГИ Legge i papir

Oplysninger **Ferding af Tilbehør og Starte af Tilbehør** og Fejlfinding før at en som tilbehør

Paperin lataaminen

Doplňování papíru

Ładowanie papieru Információ **Hibaelhárítás** Apapír betöltése **Hibaelhárítás** Hibaelhárítás 装填纸张 裝入紙張

용지 공급

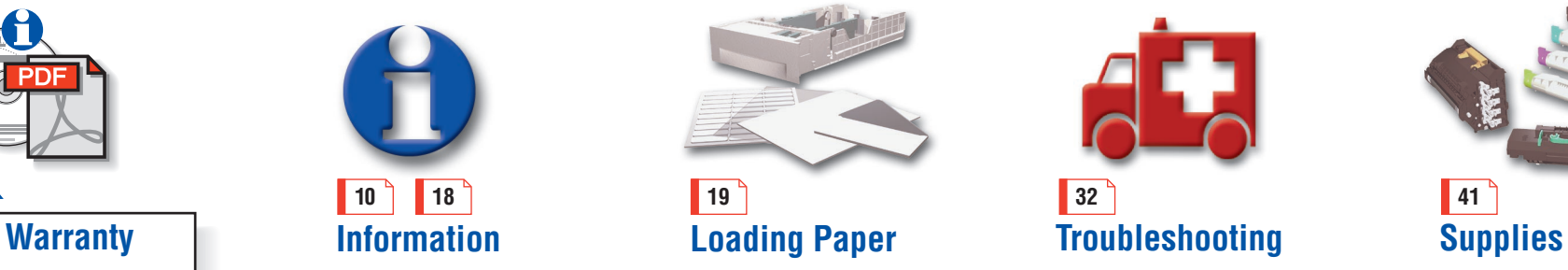

Felsökning Устранение неисправностей Informasjon en en blegge i papir en blev at en blev at feilsøking en blev at en blev at en blev at en blev at

Vianetsintä

故障排除

문제 해결

Odstraňování závad

Rozwiàzywanie problemów 故障排除

Solução de Problemas Produtos de consumo

Tillbehör

Материалы

Tarvikkeet

Materiálu

공급품

Materiały eksploatacyjne Kellékek 消耗品 耗材

071-0689-01 RevA

Copyright © 2002, Xerox Corporation. All Rights Reserved. Unpublished rights reserved under the copyright laws of the United States. XEROX®, The Document Company®, the stylized X, Phaser® (color printers), Phaser™ (monoch Xerox Corporation. Windows® is a trademark of Microsoft Corporation. Macintosh® is a trademark of Apple Computer, Inc. Novell® and NetWare® are registered trademarks of Novell, Incorporated. UNIX® is a trademark in the U.S Made with Macromedia® is a trademark of Macromedia, Inc. Adobe®, Acrobat®, Acrobat® Reader®, and PostScript® are trademarks of Adobe Systems Incorporated.